Register your product and get support at www.philips.com/welcome

> HTS6583 HTS6593

User manual 用户手册

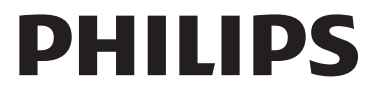

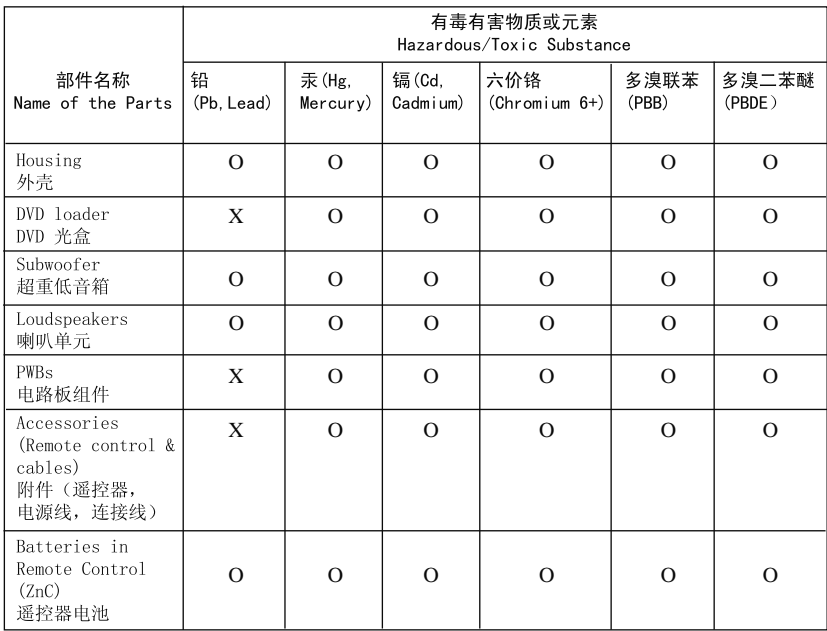

〇: 表示该有毒有害物质在该部件所有均质材料中的含量均在SJ/T11363 - 2006 标准规定的限量要求以下。 O: Indicates that this toxic or hazardous substance contained in all of the homogeneous materials for this part is below the limit requirement in SJ/T11363 – 2006.

×: 表示该有毒有害物质至少在该部件的某一均质材料中的含量超出SJ/T11363 - 2006 标准规定的限量要求。 X: Indicates that this toxic or hazardous substance contained in at least one of the homogeneous materials used for this part is above the limit requirement in SJ/T11363 - 2006.

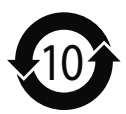

#### **环保使用期限 Environmental Protection Use Period**

此标识指期限(十年), 电子信息产品中含有的有毒有害物质或元素在正常使用的条件下不会发 生外泄或突变,用户使用该电子信息产品不会对环境造成严重污染或对其人身、财产造成严重损害 的期限。

This logo refers to the period ( 10 years ) during which the toxic or hazardous substances or elements contained in electronic information products will not leak or mutate so that the use of these [substances or elements] will not result in any severe environmental pollution, any bodily injury or damage to any assets.

#### **Battery labeling logo**

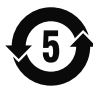

#### **Environmental Protection Use Period**

变,用户使用该电池产品不会对环境造成严重污染或对其人身、财产造成严重损害的期限。

This logo refers to the period ( 5 years ) during which the toxic or hazardous substances or elements contained in the **battery** will not leak or mutate so that the use of these [substances or elements] will not result in any severe environmental pollution, any bodily injury or damage to any assets.

# 目录

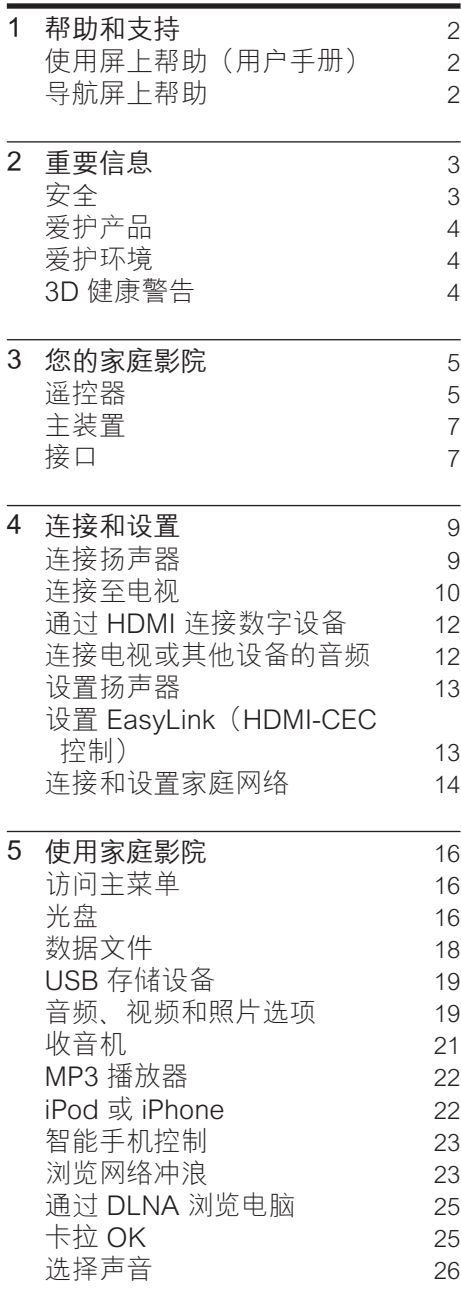

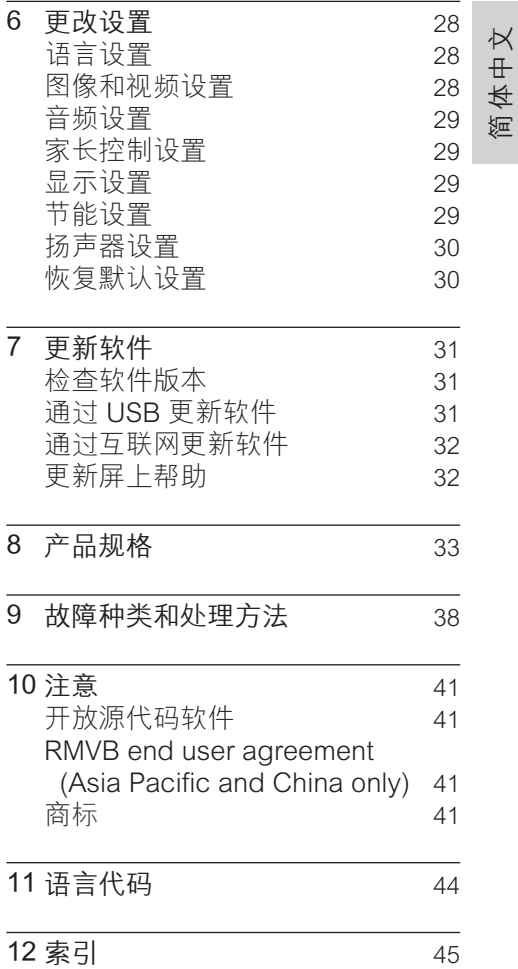

# <span id="page-3-0"></span>1 帮助和支持

飞利浦提供广泛的在线支持。 请访 问我们的网站:www.philips.com/ support, 以便:

- • 下载完整的用户手册
- • 打印快速入门指南
- • 观看视频教程(仅限于选定的型 号)
- • 查找常见问题 (FAQ) 的答案
- • 通过电子邮件向我们发送问题
- 与支持代表聊天。

请按照网站上的说明选择您的语言, 然后输入您的产品型号。 或者,您可以联系您所在国家/地区 的飞利浦客户服务中心。 在联系飞 利浦之前,请记下产品的型号和序列 号。 您可在产品的背面或底部找到此 信息。

## <span id="page-3-1"></span>使用屏上帮助(用户手册)

为便干访问,屏上帮助(用户手册) 存储在您的家庭影院上。 屏上帮助具有两个面板。

- 左面板包含两个选项卡 -Contents (目录) 和 Index (索 引)。 导航 Contents (目录)或 Index(索引)以选择主题。 用于 显示 Contents (目录) 的图例如 下所示:
	- ►: 按 OK 展开副主题。
	- ▼:按 OK 折叠副主题,或按 导航按钮(向上/向下)选择主 题。
- • 右面板包含选定主题的内容。 有 关内容的更多帮助,请向下滚动 页面以杳看 Related topics (相关 主题)。

[使用家庭影院遥控器选择和导航屏上](#page-3-2) [帮助](#page-3-2) (请参见第 [2](#page-3-2) 页的 '导航屏上帮 助')。

# <span id="page-3-2"></span>导航屏上帮助

按遥控器上的按钮以使用屏上帮助。

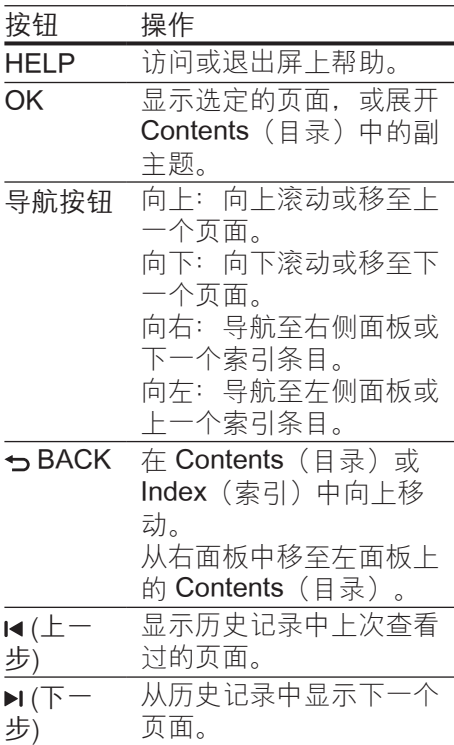

# 简体中文

# <span id="page-4-0"></span>2 重要信息

请在使用本产品之前阅读并理解所有 说明。 因未遵守说明而造成的损坏不 在保修范围内。

# <span id="page-4-1"></span>安全

小心触电或发生火灾!

- 切勿让本产品及附件与雨或水接 触。 切勿将液体容器(如花瓶) 置于产品旁边。 如果有液体溅到 本产品表面或内部,请立即断开 其电源。 请与 Philips 客户服务中 心联系,对产品进行检查后再行 使用。
- 切勿将本产品和附件放置在靠近明 火或其它热源的地方,包括阳光 直射处。
- • 切勿将物体插入本产品的通风槽或 其它开口。
- 将电源插头或设备耦合器用作断 电设备时,该断电设备应可以随 时使用。
- 在雷电天气之前, 应断开本产品 的电源。
- 断开电源线时,应始终握住插头, 而不能拉电缆。

小心短路或起火!

- 在将本产品连接到电源插座上之 前,请确保电源电压与产品背面或 底部印刷的电压值相匹配。 如果 电压不同,切勿将产品连接到电源 插座上。
- 小心受伤或损坏家庭影院!
- 对于壁挂式产品,只能使用随附 的挂架。 将挂架固定到可承受 本产品和挂架总重量的墙壁上。 Koninklijke Philips Electronics N.V. 对由于安装不当而造成的事

故、人身伤害或损失不负任何责 任。

- • 对于带支架的扬声器,只能使用随 附的支架。 将支架紧紧地固定到 扬声器上。 将组装好的支架置于 能够支撑扬声器和支架总重量的平 整、水平的表面上。
- 切勿将本产品或任何物体放在电源 线或其它电子设备上面。
- 如果在低于 5°C 的温度下运送了 本产品,请先拆开产品的包装并等 待其温度达到室温,再将其连接至 电源插座。
- 该设备打开时, 存在可见及不可见 的激光辐射。 避免直视激光束。
- • 切勿触摸光盘仓内的光盘光学镜 头。
- 本产品的部件可能由玻璃制造。 请小心处理,以免受到伤害或造 成损坏。

小心过热!

- 切勿将本产品安装在封闭的空间 内。 务必在产品周围留出至少 4 英寸的空间以便通风。 确保窗帘 或其它物体不会遮挡产品上的通 风槽。
- 小心污染!
- 请勿混合使用电池 (旧电池与新电 池或碳电池与碱性电池等等)。
- • 电池安装不正确会有爆炸危险。 只能用相同或相当的型号更换。
- • 如果电池电量耗尽或遥控器长时间 不用,请取下电池。
- 电池含有化学物质,因此应适当地 进行处理。

#### 吞咽电池的危险!

• 产品/遥控器可能包含纽扣式/按钮 式电池, 容易被吞咽。 始终将电 池放在儿童接触不到的地方! 如 不慎吞咽, 电池可能导致严重受伤 或死亡。 摄入后 2 小时内可能发 生严重的内部烧伤。

- • 如果您怀疑电池不慎被吞咽或位于 体内的任何部位,请立即就医。
- 更换电池时, 请务必将所有新旧电 池放在儿童接触不到的地方。 更 换电池后,确保电池仓完全紧闭。
- 如果电池仓无法完全紧闭, 请不要 继续使用产品。 放在儿童接触不 到的地方并联系制造商。

# <span id="page-5-0"></span>爱护产品

- 切勿将光盘以外的任何物体插入光 盘仓中。
- 切勿将变形或破裂的光盘插入光 盘仓中。
- 如果长时间不使用本产品, 请将光 盘从光盘仓中取出。
- 只能用微细纤维清洁布清洁本产 品。

## <span id="page-5-1"></span>爱护环境

 $\overline{\mathbf{r}}$ 

本产品采用可回收利用的高性能材料 和组件制造而成。

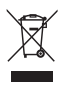

如果产品上贴有带叉的轮式垃圾桶 符号, 则表示此产品符合欧盟指令 2002/96/EC。 请熟悉当地针对电子 和电器产品制订的分门别类的收集机 制。

请遵循当地的规章制度,不要将旧产 品与一般的生活垃圾一同弃置。 正确弃置旧产品有助于避免对环境和 人类健康造成潜在的负面影响。

 $\mathbb{R}$ 

本产品包含欧盟指令 2006/66/EC 涉 及的电池,该电池不可与普通生活垃 圾一起处理。

请自行了解当地关于分类收集电池的 规定,正确弃置电池有助于避免对环 境和人类健康造成负面影响。

## <span id="page-5-2"></span>3D 健康警告

如果您或您的家人有癫痫或光敏感病 史,请在接触闪烁光源、快速画面切 换或 3D 视觉效果之前, 咨询专业医 生。

为免引起头昏眼花、头痛或晕头转向 等不适,我们建议您不能观看 3D 太 长时间。 如果您感到不适,请停止观 看 3D,并且不能立即从事任何具有潜 在危险的行为(例如驾车),直到症 状消失。 如果症状仍然存在,则必须 先咨询医生的意见,以确定能否继续 观看 3D。 在观看 3D 期间,家长应监督其子

女,确保他们没有遇到上述任何不 适。 不建议六岁以下的儿童观看 3D,因为他们的视觉系统尚未发育健 全。

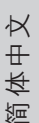

# <span id="page-6-0"></span>3 您的家庭影院

感谢您的惠顾,欢迎光临飞利浦! 为 了您能充分享受飞利浦提供的支持, 请在 www.philips.com/welcome 上注 册您的产品。

# <span id="page-6-1"></span>遥控器

本部分包括遥控器的概述。

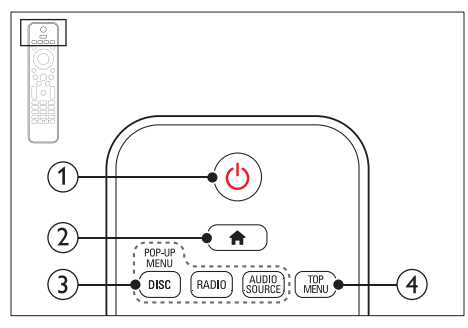

- a (待机-开机)
	- • 打开家庭影院系统或将其切换 至待机模式。
	- 在启用 EasyLink 后, 按住至少 三秒钟,所有已连接的 HDMI CEC 兼容设备都将切换为待机 状态。
- $(2)$   $\land$  (主页) 访问主菜单。
- (3) 来源按钮
	- DISC/POP-UP MENU :  $#$ 播放光盘时访问或退出光盘菜 单。
	- RADIO: 切换至 FM 收音机。
	- AUDIO SOURCE: 选择音频 输入源。
- **4) TOP MENU**

访问视频光盘的主菜单。

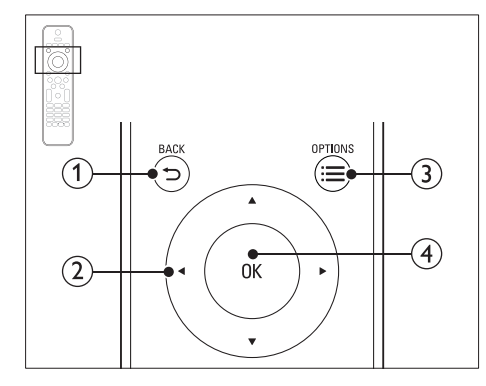

#### $\cap$   $\rightarrow$  BACK

- 返回 上一个菜单屏幕。
- • 在收音机模式中,按住以删除 当前预设电台。
- b 导航按钮
	- 导航菜单。
	- 在收音机模式下,按向左或向 右键可开始自动搜索。
	- • 在收音机模式下,按向上或向 下键可调谐收音机频率。
- $\textcircled{3} \equiv \text{OPTIONS}$ 
	- 在播放光盘或 USB 存储设备时 访问更多播放选项。
	- • 在收音机模式下,设置电台。
- $(4)$  OK

确认输入或选择。

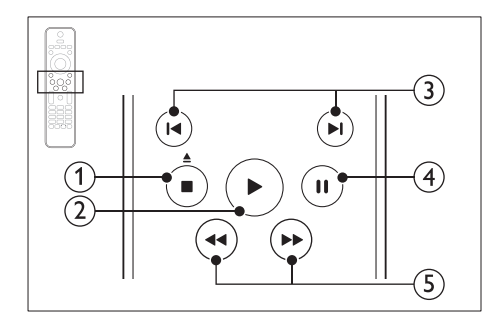

- (1) ■(停止) / ▲ (弹出/打开/关闭)
	- 停止播放。
	- ·<br>按住三秒钟以打开或关闭光盘 仓,或弹出光盘。
- (2) ▶ (播放) 开始或继续播放。
- (3) (-/ )(上一频道/下一频道)
	- • 跳至上一或下一曲目、章节或 文件。
	- • 在收音机模式下,选择预设电 台。
- (4) || (暂停) 暂停播放。
- **(5) ← / ▶ (快退/快进)** 向后或向前搜索。 反复按可更改 搜索速度。

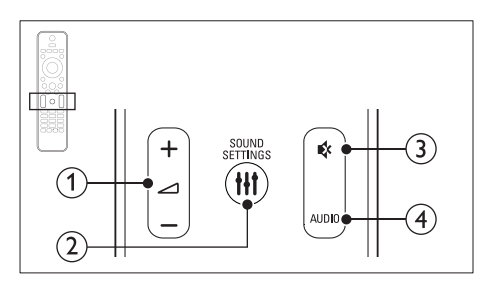

- (1) △+/- (音量) 增大或减小音量。
- 2 Ht SOUND SETTINGS 访问或退出声音选项。
- c (静音) 静音或恢复音量。
- $(4)$  AUDIO

选择音频语言或声道。

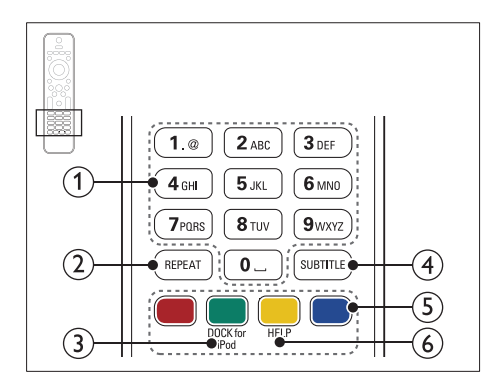

- a 字母数字按钮 输入数值或字母(使用短信样式 输入)。
- $(2)$  REPEAT 选择或者关闭重复模式。
- (3) DOCK for iPod 切换至 iPod 或 iPhone 专用 Philips 底座。
- **4** SUBTITLE 选择视频的字幕语言。
- (5) 彩色按钮 为蓝光光盘选择任务或选项。
- $(6)$  HELP 访问屏上帮助。

<span id="page-8-0"></span>主装置

本节包括主装置的概述。

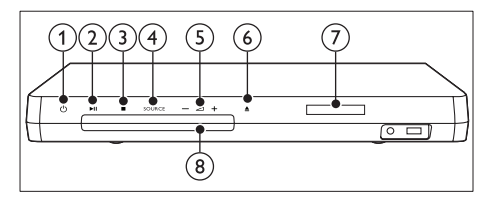

- a (待机-开机) 打开家庭影院系统或将其切换至待 机模式。
- (2) ▶Ⅱ (播放/暂停) 播放、暂停或继续播放。
- $(3)$  ■ $($ 停止 $)$ 
	- • 停止播放。
	- • 在收音机模式中,按住以删除 当前预设电台。
- (4) SOURCE (信号源) 选择家庭影院的音频或视频源。
- $(5)$   $\Delta$ +/-增大或减小音量。
- (6) ▲ (打开/关闭) 打开或关闭光盘仓或弹出光盘。
- (7) 显示面板
- **⑧ 光盘仓**

# <span id="page-8-1"></span>接口

本节包括家庭影院上可用接口的概 述。

#### <span id="page-8-2"></span>正面连接器

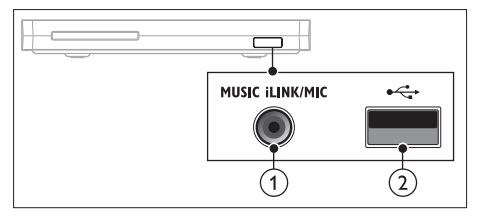

- a MUSIC iLINK / MIC (MIC 仅适用 于选定的型号) MP3 播放器或麦克风的音频输 入。 来自麦克风的音频输入。(仅适用 于选定的型号)
- $(2) \leftarrow$  (USB)

USB 存储设备的音频、视频或图 像输入。

<span id="page-8-3"></span>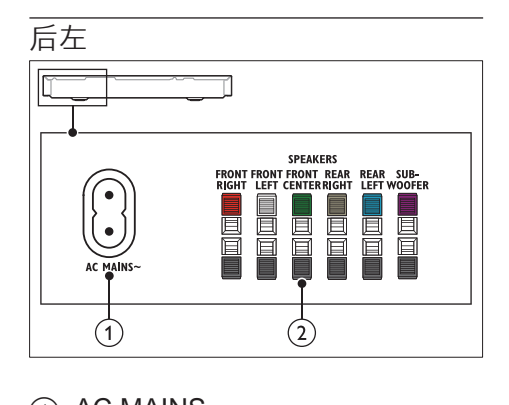

- $(1)$  AC MAINS~ 连接至电源。
- $(2)$  SPEAKERS 连接至随附的扬声器和低音扬声 器。

<span id="page-9-1"></span>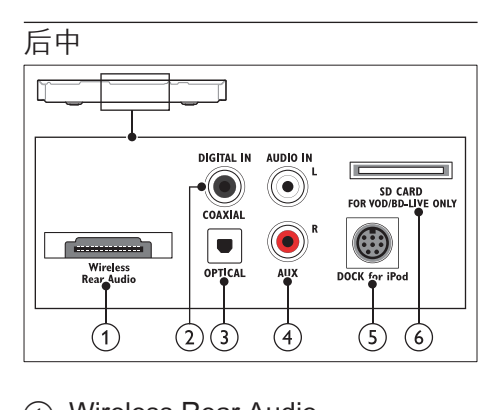

- a Wireless Rear Audio 连接至 Philips 无线模块。(型 号:飞利浦 RWSS5512,另售)
- (2) DIGITAL IN-COAXIAL 连接至电视或数字设备的同轴音频 输出插孔。
- **(3) DIGITAL IN-OPTICAL** 连接至电视或数字设备的光学音频 输出插孔。
- **4 AUDIO IN-AUX** 连接至电视或模拟设备的模拟音频 输出插孔。
- e DOCK for iPod 连接至 iPod 或 iPhone 的 Philips 底座。(型号:Philips DCK306x)
- **6** SD CARD FOR VOD/BD-LIVE ONLY (不适用于中国地区) SD 卡插槽。 SD 卡用于租赁在线 视频和访问 BD-Live。

<span id="page-9-0"></span>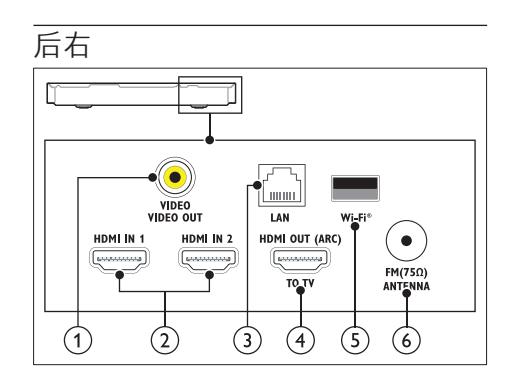

- a VIDEO-VIDEO OUT 连接至电视的复合视频输入插孔。
- $(2)$  HDMI IN1 / HDMI IN2 连接至数字设备上的 HDMI 输 出。
- $(3)$  LAN 连接至宽带调制解调器或路由器的 LAN 输入插孔。
- d HDMI OUT (ARC)TO TV 连接至电视的 HDMI 输入插孔。
- $(5)$  Wi-Fi 连接至 Wi-Fi 软件狗(型 号:Philips WUB1110,另售)。
- $\circ$  ANTENNA FM 75  $\circ$ 天线、有线或卫星信号输入。

<span id="page-10-0"></span>4 连接和设置

本节将帮助您将家庭影院连接至电视 和其他设备,然后进行设置。 有关家庭影院和附件基本连接的详 细信息,请参阅《快速入门指南》。 有关全面的互动指南,请访问 www. connectivityguide.philips.com.

注

- 有关标识和电源功率,请参阅产品 背面或底部的型号铭牌。
- 在建立或更改任何连接之前,请确 保所有设备均已与电源插座断开 连接。

## <span id="page-10-1"></span>连接扬声器

扬声器线缆采用颜色编码,方便连 接。 要将扬声器连接至家庭影院, 请将扬声器线缆颜色与接口颜色相匹 配。

扬声器的定位在营造环绕音效中起着 关键的作用。 为了获得最佳效果, 请 将所有扬声器朝向座位并将其置于接 近耳朵高度的位置(坐着时)。

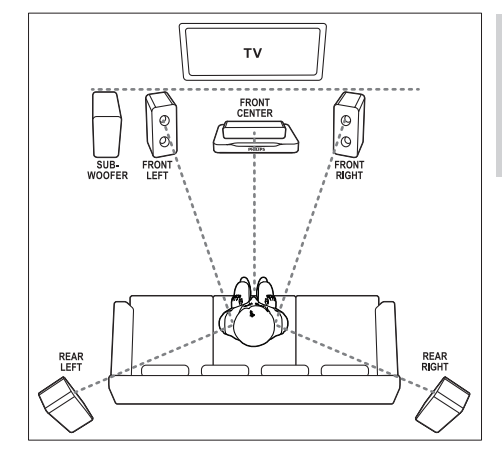

注

• 环绕音效取决于房间形状和大小、 墙壁和天花板类型、窗户和反射面 以及扬声器声学特性等诸多因素。 试验不同的扬声器定位以找出适合 您的最佳摆放。

按照以下一般原则摆放扬声器。

- 1 座位: 这是您聆听区域的中心。
- 7 FRONT CENTER (前中置) 扬 声器: 将中置扬声器直接摆放在座位前 面,可以在电视的上面,也可以 在下面。
- 3 FRONT LEFT (前置左) 和 FRONT RIGHT (前置右) 扬声 器: 将左右扬声器分摆于前面, 使其 与中置扬声器的距离相等。 确保

左、右和中置扬声器距离您的座位 距离相等。

简体中文

- 4 REAR LEFT (后置左) 和 REAR RIGHT (后置右) 扬声器: 将后部环绕扬声器摆放于您座位 的左右两侧,要么齐平,要么稍 后一点。
- 5 SUBWOOFER (低音扬声器): 将低音扬声器放置在电视左侧或右 侧至少一米远。 与墙壁之间留出 大约 10 厘米间隙。

#### <span id="page-11-1"></span>无线连接后置扬声器

使用无线模块附件将后置扬声器无线 连接至家庭影院。 有关详细信息, 请 参阅无线模块的用户手册。 所需组件

- 飞利浦无线模块。 (型号: 飞利 浦 RWSS5512. 另售)
- 1 将无线传输器连接至家庭影院上的 Wireless Rear Audio 接口。

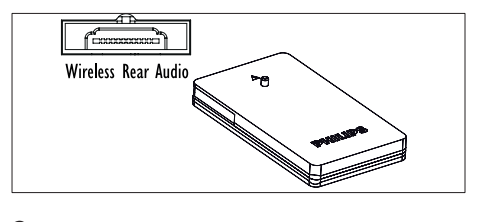

- 2 将后置扬声器连接至无线接收器。
- 3 将无线接收器连接至电源。

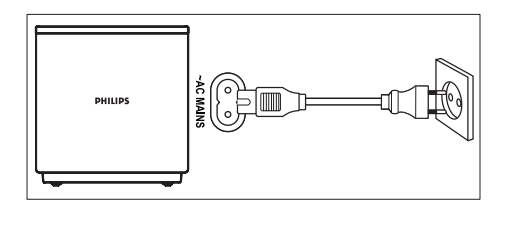

# <span id="page-11-0"></span>连接至电视

将家庭影院连接至电视来观看视频。 您可以通过家庭影院扬声器收听电视 音频。

使用家庭影院和电视提供的最佳品质 连接。

#### <span id="page-11-2"></span>方案 1:通过 HDMI (ARC) 连接至 电视

#### 最佳品质视频

您的家庭影院支持 HDMI 版本 1.4 - 音 频回传通道 (ARC)。 如果您的电视兼 容 HDMI ARC. 则可使用一根 HDMI 线缆通过家庭影院收听电视音频。

- 1 使用高速 HDMI 线缆, 将家庭影 院上的 HDMI OUT (ARC) 接口连 接至电视上的 HDMI ARC 接口。
	- 电视上的 HDMI ARC 接口的标 记可能有所不同。 有关详细信 息,请参阅电视用户手册。
- 2 在电视上,请打开 HDMI-CEC 操 作。 有关详细信息, 请参阅电视 用户手册。
	- • [如果您无法通过家庭影院收听](#page-15-1) [电视音频,请手动设置音频](#page-15-1) (请 参见第 [14](#page-15-1) 页的 '设置音频')。

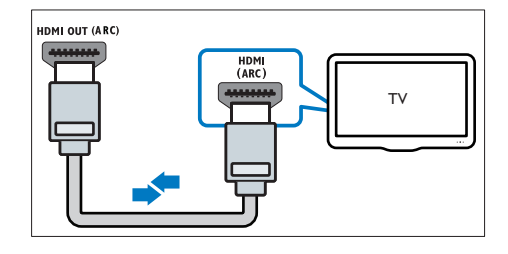

<span id="page-12-1"></span>方案 2: 通过标准 HDMI 连接至电 视

#### 最佳品质视频

如果您的电视不兼容于 HDMI ARC, 请通过标准 HDMI 连接将家庭影院连 接至电视。

- 1 使用高速 HDMI 线缆, 将家庭影 院上的 HDMI OUT (ARC) 接口连 接至电视上的 HDMI 接口。
- 2 [连接音频线缆以通过家庭影院收听](#page-13-1) [电视音频](#page-13-1) (请参见第 [12](#page-13-1) 页的 '连接 电视或其他设备的音频')。
- 3 在电视上,请打开 HDMI-CEC 操 作。 有关详细信息, 请参阅电视 用户手册。
	- • [如果您无法通过家庭影院收听](#page-15-1) [电视音频,请手动设置音频](#page-15-1) (请 参见第 [14](#page-15-1) 页的 '设置音频')。
- 注
- 如果您的电视具有 DVI 接口, 则 可使用 HDMI/DVI 适配器连接至 电视。 但是,某些功能可能不可 用。

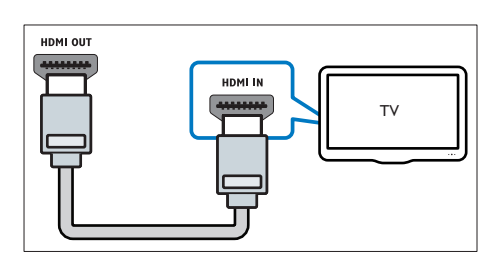

#### <span id="page-12-0"></span>方案 3:通过复合视频连接至电视

#### 基本质量视频

如果您的电视没有 HDMI 接口,请使 用复合视频连接。 复合连接不支持高 清视频。

- 1 使用复合视频线缆,将家庭影院 上的 VIDEO 接口连接至电视上的 VIDEO IN 接口。
	- • 复合视频接口可能标记为 AV IN COMPOSITE 或 BASEBAND。
- 2 [连接音频线缆以通过家庭影院收听](#page-13-1) [电视音频](#page-13-1) (请参见第 [12](#page-13-1) 页的 '连接 电视或其他设备的音频')。
- 3 观看电视节目时,请反复按家庭影 院上的 SOURCE(信号源) 选择 正确的音频输入。
- 4 观看视频时, 请将电视切换至正确 的视频输入。 有关详细信息, 请 参阅电视用户手册。

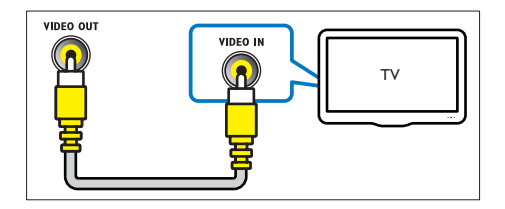

# <span id="page-13-0"></span>通过 HDMI 连接数字设备

通过单一 HDMI 连接将数字设备(例 如机顶盒、游戏控制台或摄像机)连 接至家庭影院。 使用此方法连接设备 并播放文件或玩游戏时,

- • 电视会自动显示视频,并且
- 家庭影院会自动播放音频。
- 1 使用高速 HDMI 线缆将数字设备 上的 HDMI OUT 接口连接至家庭 影院上的 HDMI IN 1/2。
- 2 通过 HDMI OUT (ARC) 将家庭影 院连接至电视。
	- • 如果电视与 HDMI CEC 不兼 容,请在电视上选择正确的视 频输入。
- $3$  在连接的设备上, 打开 HDMI-CFC 操作。 有关详情, 请参阅设 备的用户手册。
	- • [如果您无法通过家庭影院收听](#page-15-1) [数字设备,请手动设置音频](#page-15-1) (请 参见第 [14](#page-15-1) 页的 '设置音频')。
	- • 您可以反复按家庭影院上的 SOURCE(信号源) 选择正确 的 HDMI 输入。

# <span id="page-13-1"></span>连接电视或其他设备的音频

通过家庭影院扬声器播放电视或其他 设备的音频。

使用电视、家庭影院和其他设备提供 的最佳品质连接。

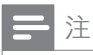

- 用户手册中的音频连接仅为建议连 接。 您也可使用其他连接。
- 当通过 HDMI ARC 连接家庭影院 和电视时,则无需使用音频连接。

#### <span id="page-13-2"></span>方案 1: 通过数字光纤线缆连接音 频

#### 最佳质量视频

1 使用光纤线缆,将家庭影院上的 OPTICAL 接口连接至电视或其他 设备上的 OPTICAL OUT 接口。

数字光纤连接器可能标记为 SPDIF 或 SPDIF OUT。

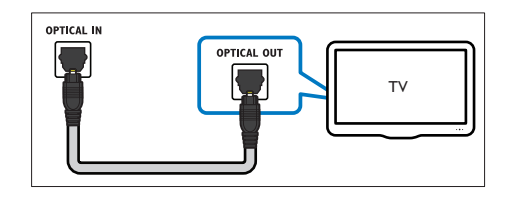

<span id="page-13-3"></span>方案 2: 通过数字同轴线缆连接音 频

良好质量视频

- 1 使用同轴线缆,将家庭影院上的 COAXIAL 接口连接至电视或其 他设备上的 COAXIAL/DIGITAL OUT 接口。
	- • 数字同轴连接器可能标记为 DIGITAL AUDIO OUT。

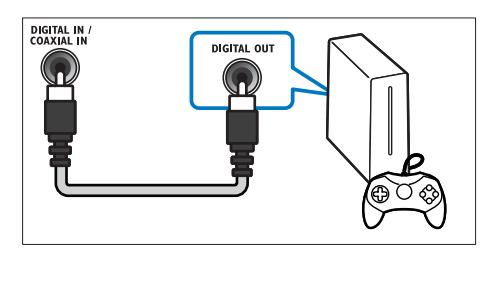

简体中文

<span id="page-14-3"></span>方案 3:通过模拟音频电缆连接音 频

#### 基本质量视频

1 使用模拟电缆,将家庭影院上的 AUX 接口连接至电视或其他设备 上的 AUDIO OUT 接口。

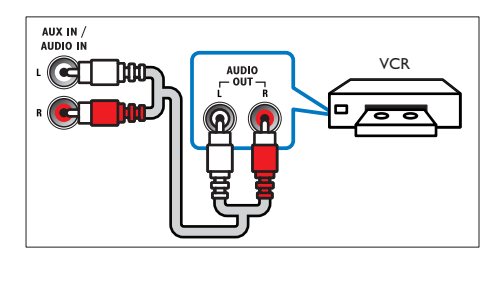

## <span id="page-14-0"></span>设置扬声器

- 1 按 <del>▲</del> (主页)。<br>2 洗择 [设置].
- 2 选择 [设置],然后按 OK。<br>3 洗择 [音频] > [扬声器设置
- 选择 [音频] > [扬声器设置]
- 4 输入每个扬声器的距离, 然后聆听 测试音并更改音量。 试验不同的 扬声器定位,找出理想设置。

# <span id="page-14-1"></span>设置 EasyLink (HDMI-CEC 控制)

本家庭影院支持使用 HDMI-CEC(消 费电子控制)协议的 飞利浦 EasyLink 功能。 您可使用单个遥控器来控制通 过 HDMI 连接的 EasyLink 兼容设备。

#### 注

- 视制造商而定,HDMI-CEC 的名 称各不相同。 有关设备的信息, 请参阅设备的用户手册。
- 飞利浦不保证本产品可与所有 HDMI-CEC 设备进行互操作。

#### 开始之前

- • 通过 HDMI 连接将家庭影院连接 至 HDMI-CEC 兼容的设备。
- 根据速入门指南中所述进行必要的 连接,然后将电视切换至家庭影院 的正确来源。

#### <span id="page-14-2"></span>启用 EasyLink

- 1 按 ★ (主页)。
- $\frac{2}{3}$  选择 [设置],然后按 OK。<br>3 选择 [Fasyl ink] > [Fasyl
- 洗择 [EasyLink] > [EasyLink] > [ 开]。
- 4 在电视和其他连接的设备上,请打 开 HDMI-CEC 控制。 有关详细信 息,请参阅电视或其他设备的用 户手册。
	- • 在电视机上,将音频输出设 为"功放器"(而非电视扬声 器)。 有关详细信息,请参阅 电视用户手册。

#### <span id="page-15-2"></span>EasyLink 控件

借助 EasyLink, 您只需一个遥控器便 可控制家庭影院、电视和其他连接的 HDMI-CEC 兼容设备。

- [单键式播放] (单键式播放): 当 视频光盘放在光盘仓时, 按 >(播 放) 从待机模式唤醒电视, 然后播 放光盘。
- [单键式待机]: 如 果您的家庭影院启用单键式待机, 您可使用电视或其他 HDMI-CEC 设备的遥控器将其切换至待机。
- [系统音频控制] (系统音频控 制): 如果启用系统音频控制, 播 放设备时,已连接设备的音频将通 过家庭影院扬声器自动输出。
- [音频输入映射] (音频输入映 射):[如果系统音频控制不起作](#page-15-1) [用,请将已连接的设备映射至家庭](#page-15-1) [影院上的正确音频输入接口](#page-15-1) (请参 见第 [14](#page-15-1) 页的 '设置音频')。
- 三 注

• 要更改 EasyLink 控制设置, 请按 (主页),选择 [设置] > [EasyLink]。

#### <span id="page-15-1"></span>设置音频

[如果您无法通过家庭影院扬声器收听](#page-14-2) [已连接设备的音频输出,请检查您是](#page-14-2) [否在所有设备上都启用了](#page-14-2) Easylink (请 参见第 [13](#page-14-2) 页的 '启用 EasyLink')。 然 后, 设置 EasyLink 音频控制。

- $1 \quad \text{fs } \spadesuit \text{ (}\pm \overline{0}\text{)}.$
- 2 选择 [设置], 然后按 OK。<br>3 洗择 [Fasyl ink] > [系统?
- 选择 [EasyLink] > [系统音频控制]  $>$ [ $\text{H}$ ] $\sim$ 
	- • 要从电视扬声器播放音频,请 选择 [关] 并跳过以下步骤。
- 4 选择 [EasyLink] > [音频输入映 射]。
- 5 按照屏幕上的说明将已连接的设备 映射至家庭影院上的音频输入。
	- • 如通过 HDMI-ARC 接口将家 庭影院连接至电视,请确保电 视音频已映射至家庭影院上的 ARC 输入。

## <span id="page-15-0"></span>连接和设置家庭网络

通过有线或无线网络连接将家庭影院 连接至网络路由器,即可享受:

- [传输的多媒体内容](#page-26-0) (请参见第[25](#page-26-0) 页的 '通过 DLNA 浏览电脑')
- • 智能手机控制
- 网络冲浪 (不适用干中国地区) ( 请参见第 [23](#page-24-1) 页的 '浏览网络冲浪')
- [软件更新](#page-33-0) (请参见第 [32](#page-33-0) 页的 '通过 互联网更新软件')

#### 注意

• 请熟悉网络路由器、媒体服务器软 件和联网原则。 如有必要,请阅 读随附于网络组件的说明文档。 飞利浦对数据丢失、毁坏或损坏概 不负责。

#### 开始之前

- 对于网络冲浪和软件更新, 需确保 网络路由器可通过高速连接访问互 联网, 日不受防火墙或其他安全系 统限制。
- 根据速入门指南中所述进行必要的 连接,然后将电视切换至家庭影院 的正确来源。

14 ZH-CN

# 简体中文

#### <span id="page-16-2"></span>设置有线网络

#### 所需组件

- • 网线(RJ45 直通线)。
- 网络路由器(启用 DHCP)。

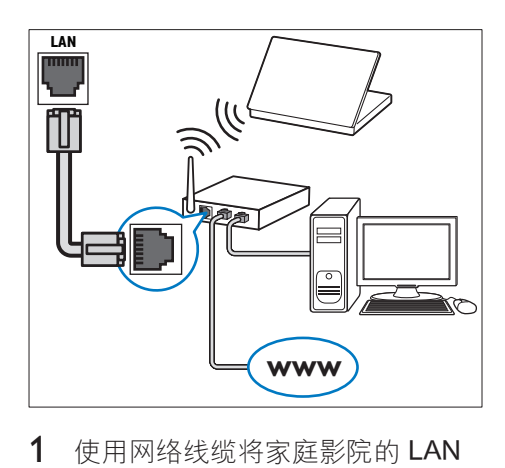

- 1 使用网络线缆将家庭影院的 LAN 接口连接至网络路由器。
- 2 按 ★ (主页)。
- 3 选择 [设置], 然后按 OK。
- 4 选择 [网络] > [网络安装] > [有线 (以太网)]。
- 5 按照屏幕上的说明完成设置。 • 如果连接失败,请选择 [重 试], 然后按 OK。
- $6$  洗择 [完成], 然后按 OK 退出。
	- 要杳看网络设置, 请选择 [设置] > [网络] > [查看网络设置]。

#### <span id="page-16-1"></span>设置无线网络

您的家庭影院支持 Wi-Fi。 连接 Wi-Fi 软件狗,以便轻松访问无线网络。 所需组件

- 网络路由器(启用 DHCP)。为 了获得最佳无线性能、覆盖和兼容 性,请使用 802.11n 路由器;
- Wi-Fi 软件狗(型号:飞利浦 WUB1110)

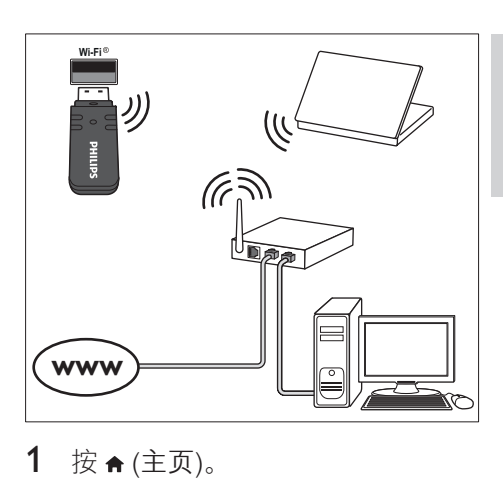

- 1 按 ★ (主页)。<br>2 洗择 [设置].
- 洗择 [设置], 然后按 OK。
- 3 选择 [网络] > [网络安装] > [无线 (Wi-Fi)], 然后按 OK。
- 4 按照屏幕上的说明选择和设置无 线网络。
	- • 如果连接失败,请选择 [重 试], 然后按 OK。
- 5 选择 [完成], 然后按 OK 退出。
	- 要杳看网络设置, 请洗择 [ 设置] > [网络] > [查看无线设 置]。

#### <span id="page-16-0"></span>自定义网络名称

为家庭影院命名,以便在家庭网络上 轻松识别。

- 1 按 ★ (主页)。
- 2 选择 [设置], 然后按 OK。<br>3 选择 [网络] > [给产品命名
- 洗择 [网络] > [给产品命名: ]。
- 4 按 字母数字按钮 输入名称。
- $5$  洗择 [完成], 然后按 OK 退出。

# <span id="page-17-0"></span>5 使用家庭影院

本节将帮助您使用家庭影院播放各种 来源的媒体文件。

#### 开始之前

- 根据快速入门指南和本用户手册中 所述,建立必要连接。
- 宗成首次设置。 打开家庭影院或 尚未完成设置时,将显示首次设 置。
- 将电视切换至家庭影院的正确来源 (例如 HDMI、AV IN)。

# <span id="page-17-1"></span>访问主菜单

主菜单可让您轻松访问家庭影院上连 接的设备、设置和其他实用功能。

- 1 按 奇 (主页)。
	- » 将显示主菜单。
- 2 按 导航按钮 和 OK 选择以下选 项:
	- • [播放光盘] :开始播放光盘。
	- [浏览 USB]: 访问 USB 内容 浏览器
	- [浏览 iPod 中的内容]: 访问 iPod 或 iPhone 内容浏览器。
	- • [浏览 Net TV 中的内容] (不 适用于中国地区):访问网络 冲浪。
	- [浏览电脑]: 访问电脑内容浏 览器。
	- [HDMI 1]: 选择连接至家庭影 院上 HDMI IN 1 的数字设备。
	- [HDMI 2]: 洗择连接至家庭影 院上 HDMI IN 2 的数字设备。
	- [设置]: 访问菜单以更改视 频、音频和其他设置。
	- 「帮助]: 访问屏上用户手册。
- $3$  按  $\bigstar$  (主页) 退出。

# <span id="page-17-2"></span>光盘

您的家庭影院可播放

DVD、VCD、CD 和蓝光光盘。 它也 可以播放照片和音乐 CD-R 光盘等自 制光盘。

- 1 将光盘插入家庭影院。
- 2 如果光盘没有自动播放, 请按 DISC 或从主菜单中选择 [播放光 盘]。
- 3 按遥控上的按钮可控制播放。

#### 注

• 要避免闪烁,请更改显示屏的亮 度。

#### <span id="page-17-3"></span>播放按钮

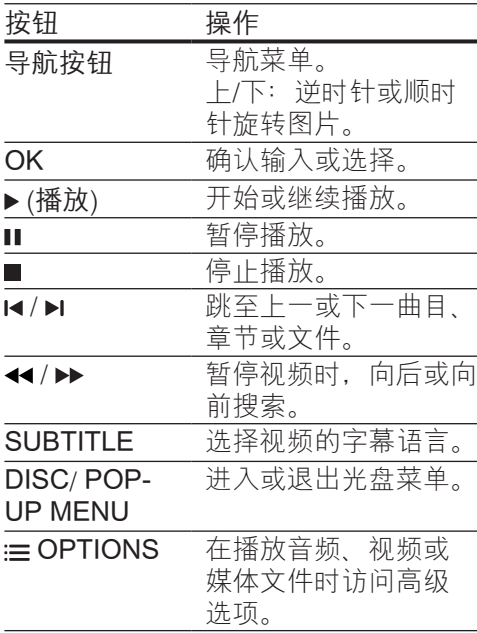

# 简体中文

#### <span id="page-18-3"></span>同步画面和声音

如果音频和视频不同步,请延迟音频 以匹配视频。

- 1 按 SOUND SETTINGS。
- 选择 AUD SYNC, 然后按 OK。
- 3 按 导航按钮(向上/向下)可将音 频与视频同步。
- $4$  按 OK 确认。

#### <span id="page-18-0"></span>播放蓝光 3D 光盘

您的家庭影院可播放蓝光 3D 视频。 在播放 3D 光盘前, 请阅读 3D 健康 警告。

所需组件

- 一台 3D 电视。
- • 一副兼容于 3D 电视的 3D 眼镜。
- • 蓝光 3D 视频
- 高速 HDMI 线缆 (最好为 1.4 版)
- 1 使用高速 HDMI 线缆, 将家庭影 院连接至 3D 兼容电视。
- $2$  确保已启用 3D 视频设置。 按 (主页),选择 [设置] > [视频] > [观 看 3D 视频] > [自动]。
	- • 要以 2D 模式播放 3D 光盘, 请选择 [关]。
- 3 播放蓝光 3D 光盘并戴上 3D 眼 镜。
	- • 在视频搜索过程中和某些播放 模式下,视频将以 2D 显示。 继续播放时,视频显示将返回 3D 模式。

### <span id="page-18-2"></span>蓝光光盘上的 Bonus View 功能

在支持 Bonus View 的蓝光光盘上, 可在小屏幕窗口中查看其他内容, 如解说。 Bonus View 也称为"画中 画"。

- 1 在蓝光光盘菜单中启用 Bonus View。
- $2 \pm \frac{1}{2}$ 在播放电影时,按  $\equiv$  OPTIONS。 » 将显示选项菜单。
- 3 选择 [画中画选择] > [画中画]。
	- • 画中画菜单 [1] 或 [2] 会显示, 具体取决于视频。
	- 要禁用 Bonus View. 请选择 [  $*$
- 4 选择 [第二音频语言] 或 [第二字幕 语言]。
- $5$  选择语言, 然后按 OK。

#### <span id="page-18-1"></span>蓝光光盘上的 BD-Live 功能

在包含 BD-Live 内容的蓝光光盘上, 获得额外的功能, 例如与导演进行网 上聊天、新片预告、游戏、墙纸和铃 声等等。

BD-Live 服务和内容因光盘而异。 所需组件

- • 带 BD-Live 内容的蓝光光盘。
- • 存储设备:
	- 具有至少 1GB 存储空间的 USB 存储设备, 或者
	- 类型为 SDHC Class 6 的 SD 存储卡,具有至少 8 GB 存储 空间。
- 1 通过互联网将您的家庭影院连接至 家庭网络。
- 2 连接 USB 存储设备或将 SD 存储 卡插入家庭影院。
	- • 如果出现提示,请按照屏幕上 的说明格式化 SD 存储卡。
- 3 按 ★ (主页) 并选择 [设置]。
- 4 选择 [高级] > [本地存储]。
- 5 洗择 [USB] 或 [SD 卡]。
	- • 使用 USB 存储设备或 SD 存储 卡存储下载的 BD-Live 内容。
- 6 选择 [高级] > [BD-Live 安全] > [ 关] 启用 BD-Live。
	- 要禁用 BD-Live, 请选择 [ 开]。
- 7 选择光盘菜单中的 BD-Live 图 标, 然后按 OK。
	- » BD-Live 开始加载。 加载时间 因光盘和互联网的连接情况而 异。
- $8$  按 导航按钮 导航 BD-Live, 然后 按 OK 选择选项。

#### 注

• 要清除存储设备的内存, 请按 令 (主页),选择 [设置] > [高级] > [清 除存储]。

# <span id="page-19-0"></span>数据文件

您的家庭影院可播放光盘或 USB 存储 设备中的图片、音频和视频文件。 [在](#page-34-1) [播放文件前,请检查您的家庭影院是](#page-34-1) [否支持该文件格式](#page-34-1) (请参见第 [33](#page-34-1) 页的 '文件格式')。

- 1 从光盘或 USB 存储设备播放文 件。
- $2$  要停止播放, 请按■。
	- • 要继续从停止播放的位置播放 视频,请按▶(播放)。
	- 要从头开始播放视频, 请按1 。

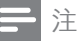

• 要播放受 DivX DRM 保护的文 件,请通过 HDMI 线缆将家庭影 院连接至电视。

#### <span id="page-19-1"></span>字幕

如果您的视频具有多种语言的字幕, 请选择字幕语言。

注

- 确保字幕文件与视频文件同 名。例如,如果视频文件名 为"movie.avi",则将字幕文件 命名为"movie.srt"或"movie. sub"。 • 您的家庭影院支持以下文件格 式: .srt. .sub. .txt. .ssa. .
	- ass、.smi 和 .sami。 如果字幕没 有正确显示,请更改字符集。
- 1 在播放视频时, 请按 SUBTITLE 以选择语言。
- $2 \times \pm 0.0000$  或 RMVB/RM 视频, 如 果字幕显示不正确,请继续以下步 骤更改字符集。
- $\hat{3}$   $\hat{z}$  = OPTIONS. » 将显示选项菜单。
- 4 选择 [字符集], 然后选择支持字幕 的字符集。
- **欧洲、印度、拉丁美洲和俄罗斯**

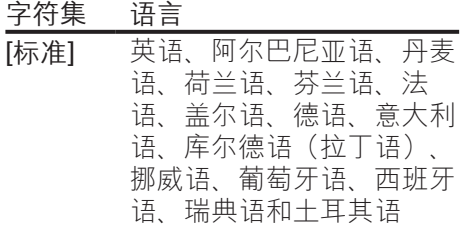

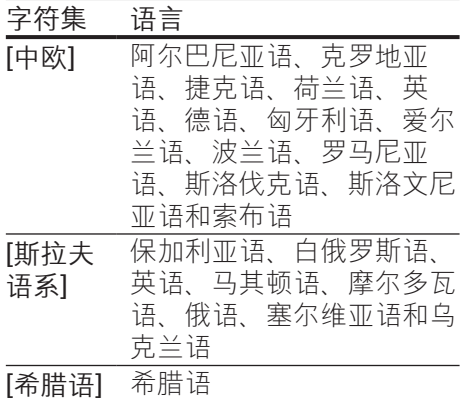

#### **亚太和中国地区**

#### 字符集 语言

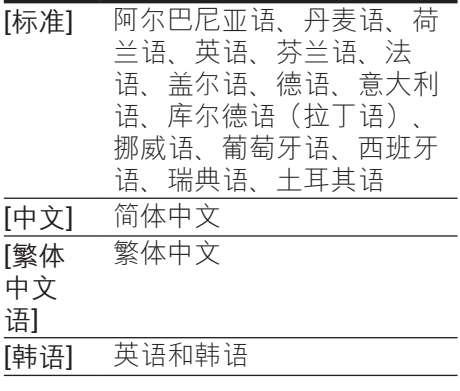

#### <span id="page-20-2"></span>DivX 随选视频代码

在购买 DivX 视频并在家庭影院上播 放之前, 请使用 DivX VOD 代码在 www.divx.com 上注册家庭影院。

- 1 按 ★ (主页)。
- 2 选择 [设置], 然后按 OK。
- 3 选择 [高级] > [DivX 随选视讯]。 » 此时家庭影院的 DivX VOD 注 册码将会显示。

# <span id="page-20-0"></span>USB 存储设备

在 USB 存储设备(例如 MP4 播放器 或数码相机)上欣赏图片、音频和视 频。

所需组件

 $k$  a  $\ddot{\mathrm{K}}$  and  $\ddot{\mathrm{K}}$  of  $\mathrm{K}$  . Notice  $\mathrm{K}$  is  $\mathrm{K}$  . Note that  $\mathrm{K}$  is  $\mathrm{K}$  is  $\mathrm{K}$  is  $\mathrm{K}$  is  $\mathrm{K}$  is  $\mathrm{K}$  is  $\mathrm{K}$  is  $\mathrm{K}$  is  $\mathrm{K}$  is  $\mathrm{K}$  is  $\mathrm{K}$  is  $\mathrm{K}$  is  $\mathrm{K$ 并符合海量存储类的 USB 存储设 备。

#### 注

- 如果您使用 USB 延长线、USB 集 线器或 USB 多功能阅读器, 则可 能无法识别 USB 存储设备。
- 1 将 USB 存储设备连接至家庭影院 上的 $\leftarrow$  (USB) 接口。
- 2 按 ★ (主页)。
- 3 洗择 [浏览 USB], 然后按 OK。 » 将显示内容浏览器。
- 4 选择文件, 然后按 OK。
- 5 [按播放按钮以控制播放](#page-17-3) (请参见第 [16](#page-17-3) 页的 '播放按钮')。

## <span id="page-20-1"></span>音频、视频和照片选项

从光盘或 USB 存储设备播放图片、音 频和视频文件时使用高级功能。

#### <span id="page-20-3"></span>音频选项

在播放音频、重复播放音频曲目、光 盘或文件夹时。

- $1\;$  反复按 $:=$  OPTIONS 可在以下功 能之间循环切换:
	- RPT TRAC / RPT FILE : 重复 当前的曲目或文件。
- RPT DISC / RPT FOLD : 重 复播放光盘或文件夹中的所有 曲目。
- RPT RAND: 按随机顺序播放 音频曲目。
- RPT OFF : 关闭重复模式。

#### <span id="page-21-1"></span>视频选项

在观看视频时选择字幕、音频语言、 时间搜索和画面设置等选项。 取决于 视频来源,部分选项不可用。

1  $\ddot{\mathcal{R}} \equiv \text{OPTIONS}$ .

» 此时将显示视频选项菜单。

- 2 按 导航按钮 和 OK 进行选择和更 改:
	- [音频语言]: 选择视频的音频 语言。
	- [字幕语言]: 选择视频的字幕 语言。
	- [字幕移动]: 更改字幕在屏幕 上的位置。
	- [信息]: 显示有关播放内容的 信息。
	- [字符集]: 选择支持 DivX 字幕 的字符集。
	- [时间搜索]:输入场景时间可 跳至视频的特定部分。
	- 「第二音频语言]: 选择蓝光视 频的第二音频语言。
	- [第二字幕语言]:选择蓝光视 频的第二字幕语言。
	- [标题]: 选择特定标题。
	- [章节]: 选择特定章节。
	- • [视角列表] : 选择不同的摄像 机角度。
	- • [菜单] :显示光盘菜单。
	- [画中画选择]: 播放支持 Bonus View 的蓝光光盘时显示 画中画窗口。
- [缩放]:放大视频场景或画 面。 按 导航按钮(向左/向 右)选择缩放系数。
- [重复播放]: 重复播放章节或 标题。
- [重复 A-B]: 在要重复播放的 章节或曲目之间标记两个点, 或关闭重复播放模式。
- [图像设置]: 选择预定义的色 彩设置。
- • [卡拉 OK] (仅适用于亚太和 中国地区):更改卡拉 OK 设 置。

#### <span id="page-21-0"></span>图片选项

在查看图片、缩放图片、向幻灯片添 加动画以及更改图片设置时。

- 1  $\ddot{\mathcal{R}} \equiv \text{OPTIONS}$ » 将显示图文电视选项菜单。
- 2 按 导航按钮 和 OK 以选择并更改 以下设置:
	- [顺时针旋转 90 度]: 将图片 顺时针旋转 90 度。
	- [逆时针旋转 90 度]: 将图片逆 时针旋转 90 度。
	- [缩放]: 放大视频场景或画 面。 按 导航按钮(向左/向 右)选择缩放系数。
	- [信息]: 显示图片信息。
	- [每张幻灯片的时间]: 选择每 张图片在幻灯片放映模式下的 播放速度。
	- [幻灯片动画]: 选择幻灯片放 映时的动画。
	- [图像设置]: 洗择预定义的色 彩设置。
	- [重复播放选定的 文件夹。

#### <span id="page-22-1"></span>带音乐的幻灯片

如果图片和音频文件来自相同的光盘 或 USB 存储设备, 则您可以创建带音 乐的幻灯片。

- 1 选择音频曲目, 然后按 OK。
- 2 按 bBACK, 然后转至图片文件 夹。
- 3 选择图片,然后按 ) (播放) 开始 幻灯片放映。
- 4 按■停止幻灯片放映。
- 5 再次按■停止音乐播放。

# <span id="page-22-0"></span>收音机

在家庭影院上收听 FM 收音机,并存 储多达 40 个电台。

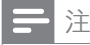

- 不支持 AM 和数字收音功能。
- 如果未检测到立体声信号, 或搜索 到的电台不足 5 个,系统将提示 您重新安装电台。
- 1 将 FM 天线连接至家庭影院上的 ANTENNA FM 75  $\Omega$ 
	- • 要获得最佳接收效果,请将天 线放在距离电视或其它辐射源 较远的地方。
- 2 反复按 来源按钮, 直至显示面板 上出现 RADIO。
	- » 如果已经安装电台,则会播放 您上次收听的频道。
	- → 如果尚未安装电台, 则显示 面板上将出现消息 AUTO INSTALL...PRESS PLAY。 按 (播放)。
- 3 使用遥控器收听或更改电台。

<span id="page-22-2"></span>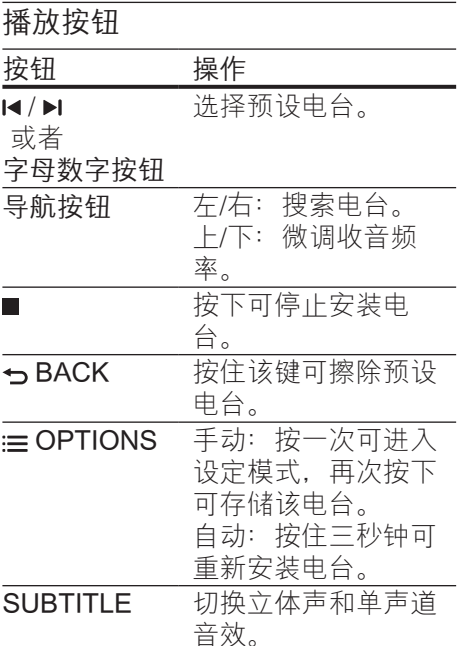

#### <span id="page-22-3"></span>调谐栅

在一些国家/地区,您可以在 50 kHz 和 100 kHz 之间切换 FM 调谐栅。 切 换调谐栅将擦除所有预设电台。

- 1 反复按 来源按钮,直至显示面板 上出现 RADIO。
- 2 按■。
- $3$  按住  $($ 播放) 以在 50 kHz 或 100 kHz 之间切换。

简体中文

# <span id="page-23-0"></span>MP3 播放器

连接 MP3 播放器以播放音频文件。 所需组件

- 一个 MP3 播放器。
- 3.5 毫米或 6.5 毫米立体声音频线 缆。
- 1 使用 3.5 毫米或 6.5 毫米立体声音 频线缆,将 MP3 播放器连接至家 庭影院上的 MUSIC iLINK 接口。
	- • 如果使用 6.5 毫米立体声音频 线缆,请使用 3.5 毫米到 6.5 毫米转换器插孔将 MP3 播放器 连接至家庭影院。
- 2 反复按 AUDIO SOURCE, 直至显 示面板上出现 MUSIC I-LINK。
- 3 按 MP3 播放器上的按钮选择和播 放音频文件。

# <span id="page-23-1"></span>iPod 或 iPhone

连接飞利浦底座,以播放 iPod 或 iPhone 中的音乐、照片和视频。 所需组件

- 飞利浦底座(型号:飞利浦 DCK306x)。
- • 一根黄色复合视频线缆。
- 1 将飞利浦底座连接至家庭影院上的 DOCK for iPod 接口。
- 2 要在电视上查看 iPod 或 iPhone 中的幻灯片,请使用黄色复合线缆 将底座连接至电视。
- 3 打开 iPod 或 iPhone 并将其插接 到底座。
	- • 当家庭影院处于 iPod 模式时, 在底座上为 iPod/iPhone 充 电。

#### <span id="page-23-2"></span>播放音乐

- 1 将 iPod 或 iPhone 插接到底座。
- 2 在家庭影院遥控器上按 DOCK for iPod。
- 3 浏览 iPod 或 iPhone 屏幕选择音 乐。
- 4 播放 iPod 或 iPhone 中的音乐。 » 可在家庭影院上聆听音乐。

浏览电视中的音频内容(扩展模式) :

- 1 按 <del>▲</del> (主页)。<br>2 洗择 [浏览 if
- 选择 [浏览 iPod 中的内容],然后 按 OK。 » 将显示内容浏览器。
- 3 按 DOCK for iPod 可浏览音频内 容。
- 4 [按播放按钮以控制播放](#page-17-3) (请参见第 [16](#page-17-3) 页的 '播放按钮')。
	- • iPod 或 iPhone 上的本地键已 禁用。
- 5 按 DOCK for iPod 退出扩展模 式。

#### <span id="page-23-3"></span>播放视频和幻灯片

- 1 将 iPod 或 iPhone [插接到底](#page-23-1) [座](#page-23-1) (请参见第 [22](#page-23-1) 页的 'iPod 或 iPhone')。
- 2 在家庭影院遥控器上按 DOCK for iPod。
- 3 将电视切换为 AV/VIDEO 来源( 对应于黄色复合电缆)。 » 电视屏幕变成空白。
- 4 从 iPod 或 iPhone 屏幕, 浏览和 播放视频或照片幻灯片。
	- » 视频或照片幻灯片将显示在电 视上。

# <span id="page-24-0"></span>智能手机控制

- 使用 iPhone (iOS 3.1.3 及以上版 本)、Android (2.1 及以上版本) 、iPad 或平板电脑等移动设备进行以 下操作:
- • 控制家庭影院
- 浏览数据光盘或 USB 存储设备 开始之前
- 将家庭影院、移动设备和兼容 DLNA 的其他设备连接至相同的家 庭网络。
	- 为了获得更好的视频质量,请 尽可能使用有线连接。
- • [自定义家庭影院的网络名称](#page-16-0) (请参 见第 [15](#page-16-0) 页的 '自定义网络名称')。
- 在飞利浦 MyRemote 应用程序下 载到移动设备上。
	- 对于 iPhone 或 iPad,请在 App Store (应用程序专卖店) 中搜索应用程序。
	- • 对于 Android 手机或平板电 脑,请在 Market (Market) 中搜 索应用程序。

#### 控制家庭影院

从移动设备控制家庭影院。

- 1 在移动设备上访问 MyRemote (MyRemote) 应用程序。
- 2 从主屏幕选择家庭影院(按网络 名称)。
	- » 将在屏幕底部显示浏览栏。
	- • 如果未找到家庭影院,请检查 网络连接或在移动设备上轻击 Devices (设备) 洗项卡重新 搜索。
- 3 选择其中一个选项卡可访问更多 选项。
	- • 要返回上一个屏幕,请按后退 按钮。

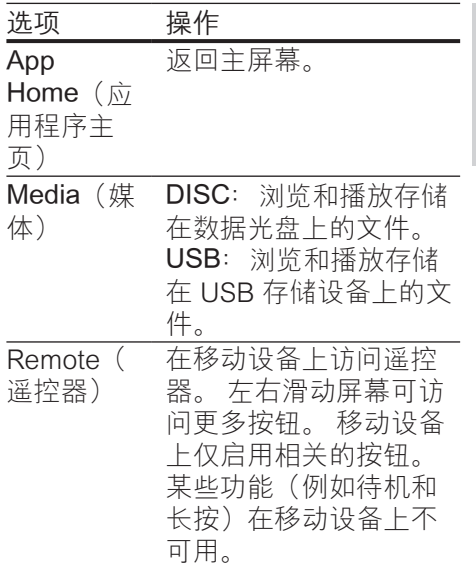

简体中文

4 按照屏幕上的说明选择选项或完 成设置。

# <span id="page-24-1"></span>浏览网络冲浪

不适用于中国地区

使用网络冲浪访问各种互联网应用程 序和专门调整的网站。 有关对网络冲浪服务的互动讨 论,请访问网络冲浪论坛 www. supportforum.philips.com

# 注

- Koninklijke Philips Electronics N.V. 对网络冲浪服务提供商提供 的内容概不负责。
- 1 通过高速互联网将您的家庭影院连 接至家庭网络。
- 2 按 ★ (主页)。
- 3 选择 [浏览 Net TV 中的内容], 然 后按 OK。
- 4 按照屏幕上的说明确认屏上消息。 » 将显示网络冲浪主页。
- 5 [使用遥控器选择和导航应用程序](#page-25-0) (请参见第 [24](#page-25-0) 页的 '导航网络冲 浪')。

#### <span id="page-25-0"></span>导航网络冲浪

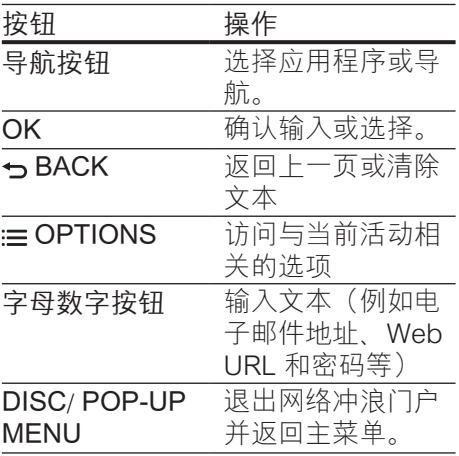

#### <span id="page-25-2"></span>使用 USB-HID 键盘或鼠标

#### 所需组件

- 符合人机接口设计 (USB-HID) 类 的有线或无线 USB 集线器、键盘 或鼠标。
- 1 将 USB 键盘或鼠标连接至家庭影 院上的 << (USB) 接口。
	- 要连接 USB 设备,请将无线接 收器连接至家庭影院上的 USB 接口。 有关详情,请参阅 USB 设备的用户手册。
- 2 按 <del>↑</del> (主页)。<br>3 洗择 [设置].
- 选择 [设置],然后按 OK。
- 4 选择 [首选项] > [键盘布局]。
- 5 选择语言。 » 此语言的标准键盘已启用。
- 6 使用键盘键入字符或使用鼠标浏 览网页。
	- USB-HID 鼠标指针无法在网 络冲浪上使用,而且打不开网 页。
	- • 不支持某些键盘上的多媒体 键。

#### 清除浏览历史记录

清除浏览历史记录以删除家庭影院中 的密码、cookie 及浏览数据。

- 1 按 ← (主页)。
- 2 选择 [设置], 然后按 OK。
- 3 选择 [网络] > [清除 Net TV 内 存]。
- 4 按 OK 确认。

<span id="page-25-1"></span>租赁网上视频

不适用于中国地区

通过您的家庭网络从网上商店租赁视 频。 您可以立即观看,也可以在以后 观看。

许多网上视频商店都会提供具有不同 租赁价格、期限和条件的众多视频选 择。 对于有些商店,您必须先创建一 个帐户才能租赁。

#### 所需组件

- • 类型为 SDHC Class 6 的 SD 存储 卡,具有至少 8 GB 存储空间。
- 1 通过高速互联网将您的家庭影院连 接至家庭网络。
- 2 将空白 SD 存储卡插入家庭影院上 的 SD CARD 插槽,并按照屏幕 上的说明格式化卡。
	- 格式化之后, 退出 SD CARD 插槽中的存储卡。
- 3 按 ★ (主页)。

24 ZH-CN

- 简体中文
- • 如果无法看到文件夹,请确保 启用选定设备上的媒体共享以 共享内容。

» 将显示选定设备中的文件夹。 文件夹名称可能有所不同,具

体视媒体服务器而定。

 $6$  选择文件, 然后按 OK。

5 在网络上选择设备。

- • 某些媒体文件可能会由于兼容 问题无法播放。 请检查家庭影 院支持的文件格式。
- 7 [按播放按钮以控制播放](#page-17-3) (请参见第 [16](#page-17-3) 页的 '播放按钮')。

## <span id="page-26-1"></span>卡拉 OK

仅适用于选定的型号和地区 在家庭影院上播放卡拉 OK 光盘并使 用音乐伴唱。 所需组件

- 一个卡拉 OK 麦克风。
- 卡拉 OK 光盘。
	- 注意
- 为了避免回声或不必要的噪音,请 在将麦克风连接至家庭影院之前, 先将麦克风音量调至最低。
- 1 将卡拉 OK 麦克风连接至家庭影院 上的 MIC 接口。
- 2 将您的电视切换至家庭影院的正 确来源。
- 3 [确保您的家庭影院上已启用音频后](#page-31-0) [期处理](#page-31-0) (请参见第 [30](#page-31-0) 页的 '扬声器 设置')。
- $4$  在播放卡拉 OK 光盘时, 按 := OPTIONS。

» 将显示选项菜单。

- 4 选择 [浏览 Net TV 中的内容], 然 后按 OK。
	- » 将显示您所在国家/地区可用的 在线服务。
- 5 选择视频商店,然后按OK。<br>6 按照屏幕上的说明和凭或观
- 6 按照屏幕上的说明租赁或观看视 频。 如果出现提示,请输入必要 信息以注册或登录商店帐户。
	- » 视频下载到您的 SD 存储卡。 您只能在家庭影院上观看。
- 7 [按播放按钮控制播放](#page-17-3) (请参见第 [16](#page-17-3) 页的 '播放按钮')。

## <span id="page-26-0"></span>通过 DLNA 浏览电脑

通过家庭影院访问和播放来自家庭网 络上的电脑或媒体服务器的图片、音 频和视频文件。

#### 开始之前

- 在设备上安装 DLNA 兼容的媒体 服务器应用程序。 确保下载最适 合您的应用程序。 例如,
	- • 用于 PC 的 Windows Media Player 11 或更高版本
	- • 用于 Mac 或 PC 的 Twonky Media Server
- • 启用文件的媒体共享。 有关详细 信息,请查看媒体服务器软件的用 户手册。
- 1 将您的家庭影院连接至家庭网络。 为了获得更好的视频质量,请尽可 能使用有线连接。
- 2 将电脑和兼容 DI NA 的其他设备 连接至同一个家庭网络。
- 3 按 ★ (主页)。
- 4 选择 [浏览电脑], 然后按 OK。 » 将显示内容浏览器。
- 5 选择 [卡拉 OK], 然后按 OK。 » 将显示卡拉 OK 设置菜单。
- 6 按 导航按钮(向上/向下), 然后 按 OK 更改以下设置:
	- [麦克风]: 打开或关闭麦克 风。
	- [麦克风音量]:更改麦克风音 量。
	- [回声]:更改回音级别。
	- [基调]:更改音调以匹配您的 嗓音。

# <span id="page-27-0"></span>选择声音

本节将帮助您选择适合于视频或音乐 的声音。

- 1 按 <sub>M</sub> SOUND SETTINGS。
- 2 按 导航按钮(向左/向右)在显示 屏上访问声音选项。

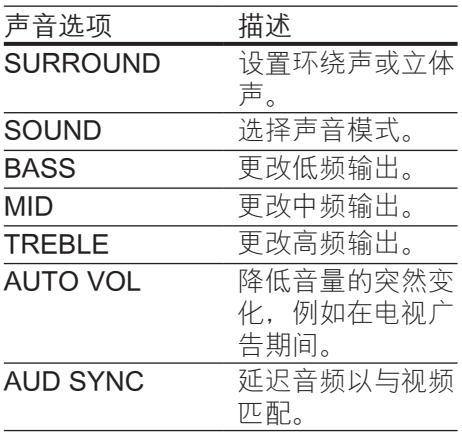

- 3 选择一个选项,然后按 OK。
- 4 按 っ BACK 退出。
	- • 如果您在一分钟内不按按钮, 菜单将自动退出。

#### <span id="page-27-2"></span>环绕声模式

环绕声模式可为您带来醉人的音频体 验。

- 1 按 <sub>#1</sub> SOUND SETTINGS。<br>2 洗择 SURROUND. 然后#
- 选择 SURROUND, 然后按 OK。
- 3 按 导航按钮(向上/向下)从您的 显示屏选择一种设置:
	- • AUTO :基于音频流的环绕立 体声。
	- SURROUND PLUS :  $# 5.1$ 声道的增强型环绕声模式,营 造极致影院体验。
	- MULTI-CH: 令人陶醉的多声 道音效带来增强的电影体验。
	- STEREO: 双声道立体声。 非常适合于聆听音乐。
- $4$  按 OK 确认。

#### <span id="page-27-1"></span>声音模式

根据您的视频或音乐需求选择预定义 声音模式。

- 1 [确保扬声器上已启用音频后期处](#page-31-0) [理](#page-31-0) (请参见第 [30](#page-31-0) 页的 '扬声器设 置')。
- 2 按 th SOUND SETTINGS。
- 3 选择 SOUND, 然后按 OK。
- 4 按 导航按钮(向上/向下)在您的 显示屏上选择一种设置:
	- AUTO: 基干声音流自动选择 MOVIE 或 MUSIC。
	- • MOVIE :享受影院级音频体 验,专为电影增强。
	- MUSIC: 重新营造音乐的原 始录音环境(录音棚或音乐 会)。
	- ORIGINAL : 体验电影和音乐 的原始音效,而不增加音效。
	- NEWS: 以优化的语音和清晰 的人声听清每一个字。
- • GAMING :享受令人震撼的街 机音效,适合动作类视频游戏 和响亮的聚会。
- 5 按 OK 确认。

#### 均衡器

更改家庭影院的高频(高音)、中频 (中音)和低频(低音)设置。

- 1 按 Ht SOUND SETTINGS。
- 2 选择 TREBLE、MID 或 BASS, 然后按 OK。
- 3 按 导航按钮(向上/向下)更改频 率。
- 4 按 OK 确认。

#### <span id="page-28-0"></span>自动音量调衡

打开自动音量调衡,以降低音量的突 然变化,例如在电视广告期间。

- 1 按 <sub>th</sub> SOUND SETTINGS。
- 2 选择 AUTO VOL, 然后按 OK。
- 3 按 导航按钮(向上/向下)选择 ON 或 OFF。
- 4 按 OK 确认。

# <span id="page-29-0"></span>6 更改设置

为确保最佳性能,已配置家庭影院设 置。 如非特殊原因,请不要更改设 置,建议您保持默认设置。

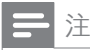

• 不能更改呈灰色显示的设置。 • 要返回上一个菜单,请按 与 BACK。 要退出菜单, 请按 俞(主 页)。

# <span id="page-29-1"></span>语言设置

- 1 按 <del>▲</del> (主页)。<br>2 洗择 [设置].
- 2 选择 [设置], 然后按 OK。<br>3 洗择 [首选项] 然后按 OI
- 选择 [首选项], 然后按 OK。
- 4 按 导航按钮 和 OK 进行选择和更 改:
	- 【菜单语言】: 选择菜单的显示 语言。
	- [音频]: 选择光盘的音频语 言。
	- [键盘布局]: 选择使用您的语 言的键盘。
	- [字幕]: 选择光盘的字幕语 言。
	- [光盘菜单]: 选择光盘的菜单 语言。

注

- 如果您的首选光盘语言不适用,请 从列表中选择 [其他], [然后输入](#page-45-0) 4 [位语言代码,该代码可从本用户手](#page-45-0) [册结尾处找到](#page-45-0) (请参见第 [44](#page-45-0) 页的 ' 语言代码')。
- 如果选择了光盘上未提供的语言, 则家庭影院将使用光盘的默认语 言。

#### <span id="page-29-2"></span>图像和视频设置

- 1 按 ↑ (主页)。
- 2 选择 [设置], 然后按 OK。
- 3 选择 [视频], 然后按 OK。
- 4 按 导航按钮 和 OK 讲行洗择和更 改:
	- 「电视显示屏」: 洗择话合电视 屏幕的画面格式。
	- [HDMI 视频]: 洗择从家庭影 院上的 HDMI OUT (ARC) 输出 的视频信号分辨率。 要使用选 定的分辨率,请确保您的电视 支持选定的分辨率。
	- **IHDMI Deep Colorl**: 通过显 示十亿色的鲜艳图像,在电视 屏幕上重现自然的世界。 您的 家庭影院必须通过 HDMI 线缆 连接至 Deep Color 电视。
	- [图像设置]: 洗择视频显示的 预定义颜色设置。 选择 [用户] 以创建自己的设置。
	- [观看 3D 视频]: 将 HDMI 视 频设置为支持 3D 或 2D 视 频。
	- [用户]: 选择视频的高级设 置。 仅当在图像设置下创建名 为"User"的预设后才会提供 此功能。

注

• 如果更改设置,请确保电视支持新 设置。

## <span id="page-30-0"></span>音频设置

- 1 按 ← (主页)。
- 2 选择 [设置], 然后按 OK。
- 3 选择 [音频], 然后按 OK。
- 4 按 导航按钮 和 OK 讲行洗择和更 改:
	- [夜间模式]: 要想安静地聆 听,请降低家庭影院的音量。 夜间模式仅适用于杜比编码的 DVD 和蓝光光盘。
	- [HDMI 音频]: 设置电视的 HDMI 音频输出, 或禁用电视 的 HDMI 音频输出。

# <span id="page-30-1"></span>家长控制设置

- 1 按 <del>▲</del> (主页)。<br>2 洗择 [设置].
- 选择 [设置], 然后按 OK。
- 3 选择 [首选项], 然后按 OK。
- 4 按 导航按钮 和 OK 进行选择和更 改:
	- [更改密码]: 设置或更改家长 控制访问的密码。 如果您没 有密码或忘记了密码,请输入 0000。
	- [家长控制]: 限制访问按年龄 评级录制的光盘。 要不分评级 播放所有光盘, 请选择 8 或 [ 关]。

# <span id="page-30-2"></span>显示设置

- 1 按 ↑ (主页)。<br>2 洗择 [设置].
- 2 选择 [设置], 然后按 OK。<br>3 洗择 [首选项] 然后按 OI
	- 选择 [首选项],然后按 OK。
- 4 按 导航按钮 和 OK 进行选择和更 改:
	- [自动字幕移动]: 在支持此功 能的电视上启用或禁用字幕自 动重定位功能。
	- [显示面板]: 设置家庭影院前 面板显示屏的亮度。
	- [VCD PBC]: 启用或禁用带播 放控制功能的 VCD 和 SVCD 光盘的内容菜单导航。

## <span id="page-30-3"></span>节能设置

- 1 按 <del>↑</del> (主页)。<br>2 洗择 [设置]
- 2 选择 [设置], 然后按 OK。<br>3 洗择 [首选项], 然后按 OI
	- 选择 [首选项], 然后按 OK。
- 4 按 导航按钮 和 OK 进行选择和更 改:
	- [屏幕保护]: 10 分钟不活动后 将家庭影院切换至屏幕保护模 式。
	- • [自动进入待机] :30 分钟不活 动后将家庭影院切换至待机模 式。 该计时器仅在光盘或 USB 播放暂停或停止时工作。
	- 【定时关机】: 设置定时关机的 持续时间,以使家庭影院在指 定的时长后切换至待机模式。

## <span id="page-31-0"></span>扬声器设置

- 1 按 <del>↑</del> (主页)。<br>2 洗择 [设置].
- 2 选择 [设置], 然后按 OK。<br>3 洗择 [高级] 然后按 OK。
- 选择 [高级], 然后按 OK。
- 4 按 导航按钮 和 OK 进行选择和更 改:
	- • [增强音频] :选择 [开] 以启用 扬声器上的音频后期处理,然 后启用卡拉 OK 设置(如果您 的产品支持卡拉 OK)。 要播 放光盘的原始音频, 请选择 [ 关]。

#### 提示

• [请先启用音频后期处理,再选择预](#page-27-1) [定义的声音模式](#page-27-1) (请参见第 [26](#page-27-1) 页 的 '声音模式')。

# <span id="page-31-1"></span>恢复默认设置

- 1 按 ★ (主页)。
- 2 选择 [设置], 然后按 OK。
- 3 选择 [高级]>[恢复默认设置],然 后按 OK。
- 4 选择 [OK], 然后按 OK 确认。 » 您的家庭影院已重置为默认设 置,家长控制和 DivX VOD 注 册码等某些设置除外。

# <span id="page-32-0"></span>7 更新软件

飞利浦致力于持续改进产品。 为了获 得最佳功能及支持,请使用最新软件 更新家庭影院。

将当前软件的版本与 www.philips. com/support 上的最新版本进行比 较。 如果当前版本低于飞利浦支持网 站上提供的最新版本,请使用最新软 件更新家庭影院。

#### 注意

• 不要在产品上安装比当前软件版本 更低的版本。 对于因软件降级造 成的任何问题,飞利浦概不负责。

# <span id="page-32-1"></span>检查软件版本

检查家庭影院上安装的当前软件版 本。

- 1 按 ★ (主页)。
- 2 选择 [设置], 然后按 OK。<br>3 洗择 [高级] > [版本信息]
- 3 选择 [高级] > [版本信息]。
	- » 即会显示软件版本。
		- • 最后两位数字表示家庭影院上 安装的屏上帮助的当前版本。 例如,如果软件的当前版本 是"Subsystem SW: 35-00-00- 05",其中"05"表示家庭影 院上安装的屏上帮助的当前版 本。

# <span id="page-32-2"></span>通过 USB 更新软件

#### 所需组件

- FAT 或 NTFS 格式的 USB 闪存 盘,具有至少 75MB 内存。 不要 使用 USB 硬盘。
- • 可以访问互联网的电脑。
- 支持 ZIP 文件格式的存档实用程 序。

#### 步骤 1:下载最新软件

- 1 将 USB 闪存盘连接至您的电脑。
- 2 在 Web 浏览器中转至 www. philips.com/support。
- 3 在飞利浦支持网站上,找到产品 及软件和驱动程序。
	- » 软件更新以 zip 文件的形式提 供。
- 4 将压缩文件保存到 USB 闪存盘的 根目录。
- 5 使用存档实用程序将软件更新文件 提取到根目录。
	- » 文件被提取到 USB 闪存盘的 UPG\_ALL 文件夹下。
- 6 从电脑上断开 USB 闪存盘的连 接。

步骤 2:更新软件

注意

- 在更新过程中不要关闭家庭影院或 取下 USB 闪存盘。
- 1 将包含下载文件的 USB 闪存盘连 接到家庭影院。
	- • 确保光盘仓已关闭而且里面没 有光盘。
- 2 按 ↑ (主页)。<br>3 洗择 [设置]
- 选择 [设置], 然后按 OK。
- 4 选择 [高级] > [软件更新] > [USB]。
- 5 按照屏幕上的说明确认更新。
	- » 完成时,家庭影院将自动关机 并重新启动。 如果没有切换, 请拔掉电源线几秒钟,然后重 新连接。

# <span id="page-33-0"></span>通过互联网更新软件

- 1 通过高速互联网将您的家庭影院连 接至家庭网络。
- 2 按 <del>↑</del> (主页)。<br>3 洗择 [设置]
- 选择 [设置], 然后按 OK。
- 4 选择 [高级] > [软件更新] > [网 络]。
	- » 如果检测到升级媒体,将提示 您开始或取消更新操作。
- 5 按照屏幕上的说明确认更新。
	- » 完成时,家庭影院将自动关机 并重新启动。 如果没有切换, 请拔掉电源线几秒钟,然后重 新连接。

# <span id="page-33-1"></span>更新屏上帮助

[如果屏上帮助的当前版本低于](#page-32-1) www. [philips.com/support](#page-32-1) 上提供的最新版 [本,请下载并安装最新的屏上帮助](#page-32-1) (请 参见第 [31](#page-32-1) 页的 '检查软件版本')。 所需组件

- • FAT 或 NTFS 格式的 USB 闪存 盘,具有至少 35MB 内存。 不要 使用 USB 硬盘。
- • 可以访问互联网的电脑。

• 支持 ZIP 文件格式的存档实用程 序。

#### 步骤 1:下载最新的屏上帮助

- 1 将 USB 闪存盘连接至您的电脑。
- 2 在 Web 浏览器中转至 www. philips.com/support。
- 3 在飞利浦支持网站中,找到您的产 品并单击用户手册,然后找到用户 手册升级软件。
	- » 帮助更新以 zip 文件的形式提 供。
- 4 将压缩文件保存到 USB 闪存盘的 根目录。
- 5 使用存档实用程序将帮助更新文件 提取到根目录。
	- → 一个名为"HTSxxxxeDFU. zip"的文件将提取到您的 USB 闪存盘的"UPG ALL"文件夹 下,其中"xxxx"为您的家庭 影院的型号。
- 6 从电脑上断开 USB 闪存盘的连接。

#### 步骤 2:更新屏上帮助

#### 注意

- 在更新过程中不要关闭家庭影院或 取下 USB 闪存盘。
- 1 将包含下载文件的 USB 闪存盘连 接到家庭影院。
	- 确保光盘仓已关闭而且里面没 有光盘。
- 2 按 ★ (主页)。
- 3 在遥控器上输入"338"。<br>4 按照屏幕上的说明确认更
- 4 按照屏幕上的说明确认更新。<br>5 从家庭影院上断开 USB 闪存
- 从家庭影院上断开 USB 闪存盘的 连接。

# <span id="page-34-0"></span>8 产品规格

注

• 规格和设计如有更改, 恕不另行 通知。

#### <span id="page-34-3"></span>区域码

家庭影院背面或底部的型号铭牌显示 其所支持的区域。

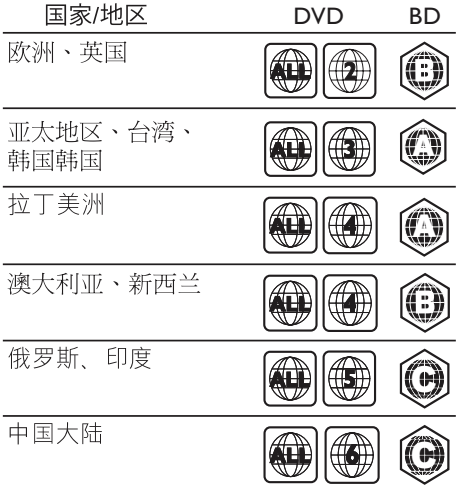

#### <span id="page-34-2"></span>媒体格式

• AVCHD、BD、BD-R/ BD-RE、BD-Video、DVD-Video、DVD+R/+RW、DVD-R/-RW、DVD+R/-R DL、CD-R/ CD-RW、Audio CD、Video CD/SVCD、图片文件、MP3 媒 体、WMA 媒体、DivX Plus HD 媒 体、USB 存储设备

### <span id="page-34-1"></span>文件格式

- 音频: .aac、.mka、.mp3 、.wma、.wav、.mp4、.m4a
- 视频:
	- • .avi、.divx、.mp4、.mkv、. asf、.wmv、.mpg、.mpeg、
	- • .rmvb、.rm(仅适用于亚太和 中国地区)
- 图片: .jpg、.jpeg、.gif、.png

#### <span id="page-34-4"></span>音频格式

您的家庭影院支持以下音频文件。

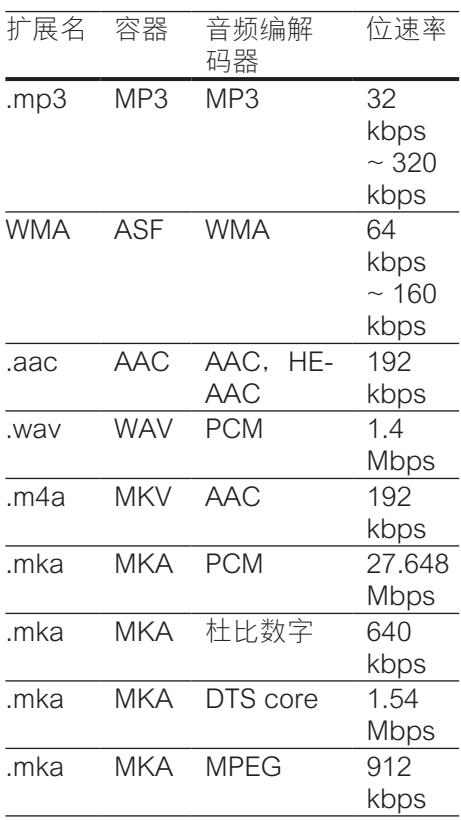

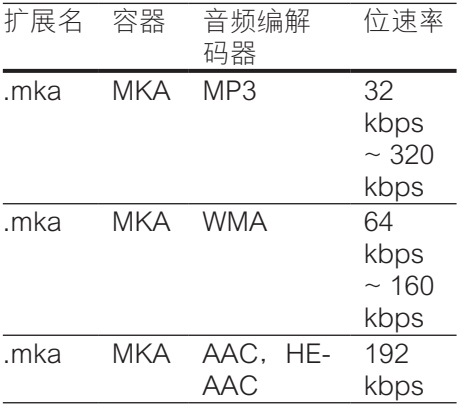

## 视频格式

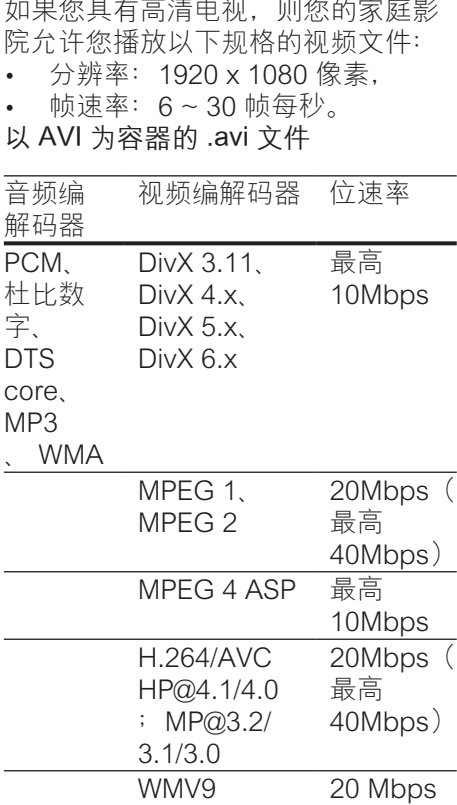

以 AVI 为容器的 .divx 文件

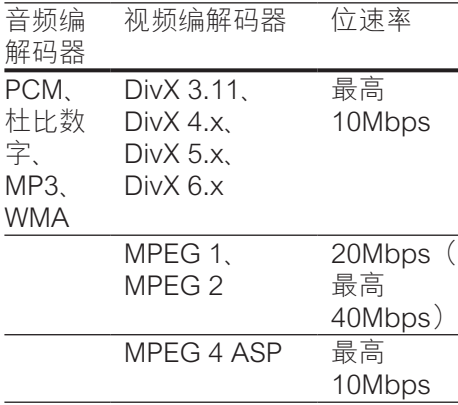

#### 以 MP4 为容器的 .mp4 或 .m4v 文件

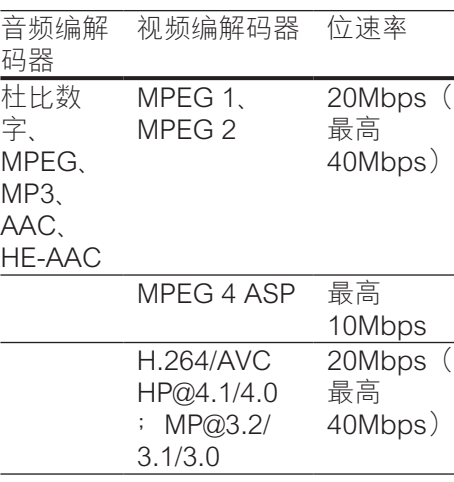

#### 以 MKV 为容器的 .mkv 文件

| 音频编解           | 视频编解                            | 位速率            |
|----------------|---------------------------------|----------------|
| 码器             | 码器                              |                |
| PCM,<br>杜比数    | MPEG 1、<br>MPEG <sub>2</sub>    | 20Mbps (<br>最高 |
| 字、DTS          |                                 | 40Mbps)        |
| core,<br>MPEG. |                                 |                |
| MP3、<br>WMA.   |                                 |                |
| AAC.           |                                 |                |
| <b>HE-AAC</b>  |                                 |                |
|                | MPEG 4                          | 最高             |
|                | <b>ASP</b>                      | 10Mbps         |
|                | <b>H.264/AVC</b>                | 20Mbps         |
|                | HP@4.1/4.0                      | 最高             |
|                | MP@3.2/<br>3.1/3.0              | 40Mbps)        |
|                | WMV9                            | 20 Mbps        |
|                | 以 ASF 为容器的 .asf 和 .wmv 文件       |                |
| 音频编<br>解码器     | 视频编解码器                          | 位速率            |
| PCM.           | MPEG 4 ASP                      | 最高             |
| 杜比<br>数字、      |                                 | 10Mbps         |
| MP3、           |                                 |                |
| <b>WMA</b>     |                                 |                |
|                | <b>H.264/AVC</b>                | 20Mbps (       |
|                | HP@4.1/4.0                      | 最高             |
|                | MP@3.2/<br>$\ddot{\phantom{0}}$ | 40Mbps)        |
|                | 3.1/3.0                         |                |
|                | WMV9                            | 20 Mbps        |
|                |                                 |                |

以 PS 为容器的 .mpg 和 .mpeg 文件

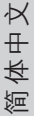

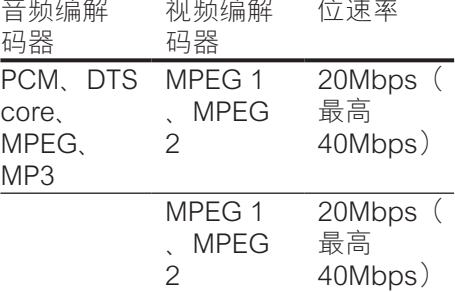

RM 容器中的 .rm 和 .rmvb 文件(仅 在亚太地区和中国可用)

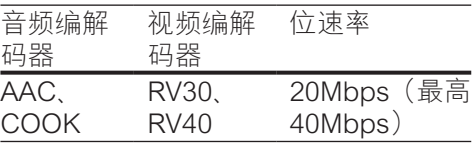

#### <span id="page-36-0"></span>功放器

- • 总输出功率: •  $1000 \overline{5}$ . RMS  $(+/ 0.5$  dB,  $30\%$  THD)
	- $800 \overline{b}$ . RMS  $(+/ 0.5$  dB,  $10\%$  THD)
- **频率响应: 20 赫兹 20 千赫 /**  $±3$  dB
- 信噪比: > 65 dB (CCIR) / (A 加 权)
- • 输入灵敏度:
	- AUX: 1000 毫伏
	- • Music iLink:350 毫伏

#### <span id="page-36-1"></span>视频

- 信号制式: PAL / NTSC
- HDMI 输出: 480i/576i、480p/5 76p、720p、1080i、1080p、10 80p24

#### 音频

- S/PDIF 数字音频输入
	- 同轴: IEC 60958-3
	- • 光纤:TOSLINK
- 采样频率:
	- MP3: 32 千赫. 44.1 千 赫、48 千赫
	- • WMA:44.1 千赫、48 千赫
- 固定比特率:
	- $MP3:32$  kbps 320 kbps
	- $\cdot$  WMA: 48 kbps 192 kbps

#### 收音机

- 调谐范围:
	- 欧洲/俄罗斯/中国: FM 87.5 口 108 兆赫(50 千赫)
	- • 亚太地区/拉丁美洲:FM 87.5- 108 兆赫(50/100 千赫)
- 信噪比: FM 50 dB
- • 频率响应:FM 180 赫兹 12.5 千 赫 / ±3dB

#### USB

- 兼容性: 高速 USB (2.0)
- 类别支持: USB 海量存储类 (MSC)
- 文件系统: FAT16. FAT32 、NTFS

#### 主装置

- • 电源:
	- 欧洲/中国: 约 220-240 伏, 50 赫兹
	- 拉丁美洲/亚太地区: 约 110-127 伏/220-240 伏, 50-60 赫 兹
	- 俄罗斯/印度: 约 220-240 伏,50 赫兹
- • 功耗:105 瓦
- • 待机功耗:≤ 0.5 瓦
- 尺寸 (宽x高x厚): 435 x 56 x 344 毫米
- • 重量:3.3 千克

#### <span id="page-37-0"></span>低音扬声器

- 阳抗: 4 欧姆
- • 扬声器驱动器:165 毫米(6.5 英 寸)低音扬声器
- • 尺寸(宽x高x厚):
	- HTS55x3 和 HTS65x3/93 :178 x 303 x 343 毫米
	- HTS65x3/94:  $196 \times 395 \times 342$ 毫米
- • 重量:
	- HTS55x3 和 HTS65x3/93 :3.84 千克
	- HTS65x3/94: 5.2 千克

#### <span id="page-37-1"></span>扬声器

中置扬声器:

- • 扬声器阻抗:4 欧姆
- 扬声器驱动器:
	- HTS55x3: 1 x 76.2 毫米 (3) 英寸)低音扬声器
	- HTS65x3:  $2 \times 76.2$  毫米(3) 英寸)低音扬声器
- • 尺寸(宽x高x厚):
	- HTS55x3:  $223 \times 101.5 \times 93.5$ 毫米
	- HTS65x3: 280 x 95 x 92 毫米
- • 重量:
	- • HTS55x3:0.61 千克
	- HTS65x3: 0.97 千克

前置/后置扬声器:

- 扬声器阴抗: 4 欧姆
- 扬声器驱动器:
	- HTS55x3: 1 x 76 2 毫米 (3) 英寸)低音扬声器
	- HTS65x3: 2 x 76.2 毫米 (3) 英寸)低音扬声器
- • HTS55x3 尺寸(宽x高x厚):
	- 卫星(小)扬声器: 90 x 185 x 105.5 毫米
	- 高身 (高) 扬声器: 247 x 1091 x 242 毫米
	- • HTS65x3 尺寸(宽x高x厚):
		- 卫星(小)扬声器: 101 x 280 x 104 毫米
		- 高身 (高) 扬声器: 260 x 1101 x 260 毫米
- HTS55x3 重量:
	- 卫星(小)扬声器: 每个 0.54 千克
	- • 高身(高)扬声器:每个 2.19 千克
- HTS65x3 重量:
	- 卫星(小)扬声器: 每个 0.87 千克
	- 高身(高)扬声器: 每个 3.83 千克

#### <span id="page-38-0"></span>遥控器电池

• 2节 1.5 伏 AAA-R03

#### 激光

- • 激光类型(二极管):InGaN/ AIGaN (BD), AIGaInP (DVD/CD)
- 波长: 405 +7nm/-7nm (BD) 、655 +10nm/-10nm (DVD)、790 +10nm/-20nm (CD)
- 输出功率(最高 额定): 20 毫 瓦 (BD)、6 毫瓦 (DVD)、7 毫瓦 (CD)

<span id="page-39-0"></span>9 故障种类和处 理方法

#### 警告

• 存在触电危险。 切勿拆下本产品 的外壳。

为保证保修的有效性, 切勿尝试自行 维修本产品。

如果在使用本产品时遇到问题,请在 申请服务之前检查以下事项。 如果 仍遇到问题,请在 www.philips.com/ support 页面上获得支持。

#### 主装置

家庭影院上的按钮不起作用。

将家庭影院的电源断开几分钟, 然 后重新连接。

#### <span id="page-39-1"></span>画面

无画面。

确保电视已切换至适合家庭影院的 正确来源。

通过 HDMI 连接的电视上没有图像。

- 确保使用高速 HDMI 线缆连接家 庭影院和电视。 某些标准 HDMI 线缆无法正确显示某些图像、3D 视频或 Deep Color。
- |确保 HDMI 电缆没有故障。 如果 有故障,请用新的电缆进行更换。
- 按 ★ (主页), 然后按遥控器上的 731 以恢复默认图像分辨率。
- 更改 HDMI 视频设置或等待 10 秒 以自动恢复。

光盘不播放高清视频。

- • 确保光盘中包含有高清视频。
- • 确保电视支持高清视频。
- • 使用 HDMI 线缆连接至电视。

<span id="page-39-2"></span>声音

家庭影院扬声器中没有声音。

- 使用音频线缆将家庭影院连接至电 视或其他设备。 然而,在以下情 況下,您无需单独的音频连接:
	- 当通过 HDMI ARC 连接来连接 家庭影院和电视时,或
	- • 当设备连接至家庭影院上的 HDMI IN 接口时。
- 设置已连接设备的音频。
- 将家庭影院重置到出厂默认设置, 将其关闭,然后再次打开。
- 在家庭影院上,反复按 SOURCE(信号源) 以选择正确 的音频输入。
- 声音失真或有回声。
- 如果通过家庭影院从电视播放音 频,请确保电视已静音。
- 音频和视频不同步。
- 1) 按  $#$  SOUND SETTINGS  $(2)$ 按 导航按钮(向左/向右)选择 AUD SYNC. 然后按 OK。 3) 按 导航按钮(向上/向下)将音频与 视频同步。

#### <span id="page-39-3"></span>播放

#### 无法播放光盘。

- 清洁光盘。
- [确保家庭影院支持光盘的类型](#page-34-2) (请 参见第 [33](#page-34-2) 页的 '媒体格式')。
- • 确保家庭影院支持光盘的地区代 码。
- • 如果光盘为 DVD±RW 或 DVD±R 光盘, 请确保光盘已结 定。
- 无法播放 DivX 文件。
- 确保 DivX 文件是使用 DivX 编码 器根据"家庭影院配置文件"编码 的文件。
- 确保 DivX 文件是完整的。

38 ZH-CN

简体中文

DivX 或 RMVB/RM 字幕显示不正确。

- 确保字幕文件名与电影文件名相 同。
- 选择正确的字符集: 1) 按 := OPTIONS。 2) 选择 [字符集]。 3) 选择支持的字符集。 4) 按 OK。
- 无法读取 USB 存储设备的内容。
- 确保 USB 存储设备的格式与本家 庭影院兼容。
- 确保家庭影院支持 USB 存储设备 上的文件系统。
- 电视上显示"No entry" (无输入) 或"x"字样。
- • 无法进行操作。

#### EasyLink 不起作用。

[确保家庭影院连接至飞利浦品牌的](#page-14-1) EasyLink [电视,并且](#page-14-1) EasyLink 选 [项已打开](#page-14-1) (请参见第 [13](#page-14-1) 页的 '设置 EasyLink (HDMI-CEC 控制) ')。

打开电视电源时,家庭影院自动打 开。

• 在使用 Philips EasyLink (HDMI-CEC) 时,这种现象是正常的。 要 想使家庭影院独立工作,请关闭 EasyLink 功能。

#### 无法访问 BD-Live 功能。

- 确保家庭影院连接了网络。 使 用有线网络连接或无线网络连接。
- • 确保设置了网络。 使用有线网络 安装或无线网络安装。
- • 确保蓝光光盘支持 BD-Live 功 能。
- 清除存储空间。

无法在电视上播放 iPod 或 iPhone 中 的视频或照片。

- 从 iPod 或 iPhone 屏幕浏览并选 择视频和照片,然后在电视上播 放。
- 确保未随意改动或非法修改 iPod 或 iPhone 软件。

无法在电视上查看 iPod 或 iPhone 中 的照片。

- • 将黄色复合电缆连接至 iPod 底座 和电视。
- • 将电视切换为 AV/VIDEO 来源( 对应于黄色复合电缆)。
- 按 iPod 或 iPhone 上的播放按钮 开始幻灯片放映。
- 确保未随意改动或非法修改 iPod 或 iPhone 软件。

我的 3D 视频以 2D 模式播放。

- 确保您的家庭影院通过 HDMI 电 缆连接至 3D 电视。
- 确保光盘为蓝光 3D 光盘, 并且蓝 光 3D 视频选项打开。

在播放蓝光 3D 视频或受版权保护的 DivX 视频时,电视屏幕黑屏。

- • 确保家庭影院通过 HDMI 电缆连 接至电视。
- • 切换至电视上正确的 HDMI 来 源。

无法从网上视频商店下载视频。

- 确保家庭影院通过 HDMI 电缆连 接至电视。
- 确保 SD 卡已格式化、具有足够的 存储空间用于下载视频,并且类型 是 SDHC Class 6。
- • 确保视频已付费,并且处于租赁 期内。
- • 确保网络连接良好。 使用有线网 络连接或无线网络连接。
- 有关详细信息, 请访问视频商店 网站。

#### <span id="page-41-0"></span>网络

无线网络信号差或未找到。

- • 确保无线网络不受微波炉、DECT 手机或附近其他 Wi-Fi 设备的干 扰。
- • 将无线路由器与家庭影院放置在间 隔 5 米的范围内。
- • 通过 USB 延长线将 Wi-Fi 软件狗 连接至家庭影院。
- • 如果无线网络工作不正常,请尝试 安装有线网络。

# <span id="page-42-0"></span>10 注意

这部分包含法律和商标声明。

# <span id="page-42-1"></span>开放源代码软件

Philips Electronics Singapore Pte Ltd 特此承诺, 若用户有此要求, 并 出具相应的许可证,我们将向其提供 本产品中所用的受版权保护的开源软 件包的全部源代码副本。 本承诺自 任何人购买本产品并收到此信息后三 年内有效。 要获得源代码,请联系 contact open.source@philips.com。 如果您不想使用电子邮件,或者在寄 到此电子邮件地址后一周内没有收到 确认回执,请写信至"Open Source Team, Philips Intellectual Property & Standards, P.O. Box 220, 5600 AE Eindhoven, The Netherlands"。 如 果您没有及时收到确认函件,请发送 电子邮件到上述电子邮件地址。 本产 品中所用开源软件的许可和回执正文 随附在用户手册中。

### <span id="page-42-2"></span>RMVB end user agreement (Asia Pacific and China only)

#### Notes to End User:

By using this product with RealNetworks software and services, the end user agrees to the following terms of REALNETWORKS, INC:

End User may only use the software for private, noncommercial use in accordance with the terms of RealNetworks EULA .

- **Fnd User is not allowed to** modify, translate, reverse engineer, decompile, dissemble or use other means to discover the source code or otherwise replicate the functionality of the Real Format Client Code, except to the extent that this restriction is expressly prohibited by applicable law.
- RealNetworks Inc. disclaims all warranties and conditions other than those set forth in this Agreement which are in lieu of all other warranties, whether express and implied, including but not limited to any implied warranties or conditions of merchantability and fitness for a particular purpose; and effectively exclude all liability for indirect, special, incidental and consequential damages, such as but not limited to lost profits.

<span id="page-42-3"></span>商标

# Blu-ray

"Blu-ray 3D"和"Blu-ray 3D"徽标 是 Blu-ray Disc Association 的商标。

#### **AVCHD**

"AVCHD"和"AVCHD"徽标是 Matsushita Electric Industrial Co., Ltd 和 Sony Corporation 的商标。

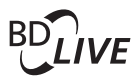

#### **BONUSVIEW**

"BD LIVE"和"BONUSVIEW"是蓝 光光盘协会的商标。

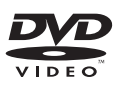

"DVD Video"是 DVD Format/Logo Licensing Corporation 的商标。

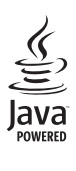

Java 及所有其它的 Java 商标及徽标 是 Sun Microsystems, Inc. 在美国和/ 或其它国家/地区的商标或注册商标。

#### x.v.Colour

"x.v.Colour"是 Sony Corporation 的商标。 

# **School**<br>Master Audio | Essential

在美国 第 5,956,674、5,974,380 、6,226,616、6,487,535、7,392,195 、7,272,567、7,333,929、7,212,872 号 专利和其它已注册及正在申请的 美国和世界专利许可下制造。 DTS-HD、Symbol 及 DTS-HD 和 Symbol 均为注册商标并且 DTS-HD Master Audio | Essential 是 DTS, Inc. 的商 标。产品包括软件。 © DTS, Inc. 保留 所有权利。

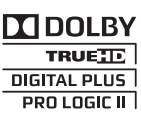

在杜比实验室许可下制造。 "杜比" 、"定向逻辑"和双 D 符号是杜比实 验室的商标。

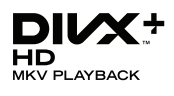

DivX <sup>®</sup>, DivX Certified <sup>®</sup>, DivX Plus HD 及相关徽标是 Rovi Corporation 或其子公司的商标,并在许可下使 用。

关于 DIVX 视频: DivX <sup>。</sup>是由 Rovi Corporation 的子公司 DivX, LLC 创建 的一种数字视频格式。 这是通过 DivX 官方认证的可播放 DivX 视频的设 备。 有关更多信息以及将文件转换为 DivX 视频的软件工具,请访问 divx. com。

关于 DIVX 随选视频: 这款 DivX Certified 设备必须注册,才能播放 付费的 DivX 随选视频 (VOD) 影片。 要获得注册码,请在设备设置菜单中 找到 DivX VOD 部分。 有关如何完成 注册的更多信息,请转到 vod.divx. com。

# Həmr

HDMI、HDMI 徽标和高清多媒体接口 是 HDMI licensing LLC 在美国及其他 国家或地区的商标或注册商标。

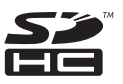

SDHC 徽标是 SD-3C, LLC. 的商标。

**CLASS 1 LASER PRODUCT**

# <span id="page-45-0"></span>11 语言代码

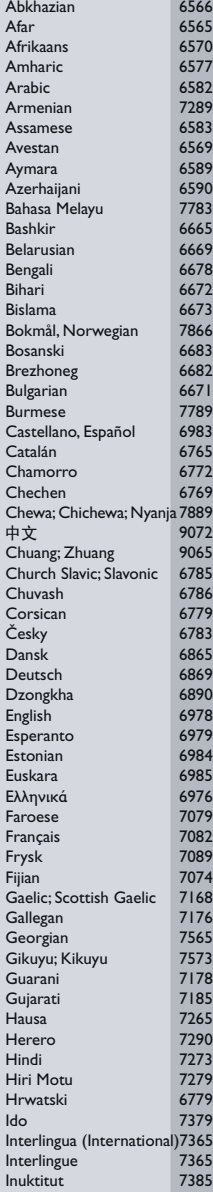

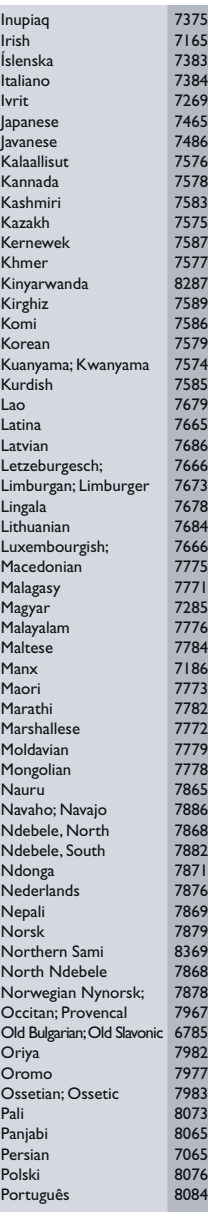

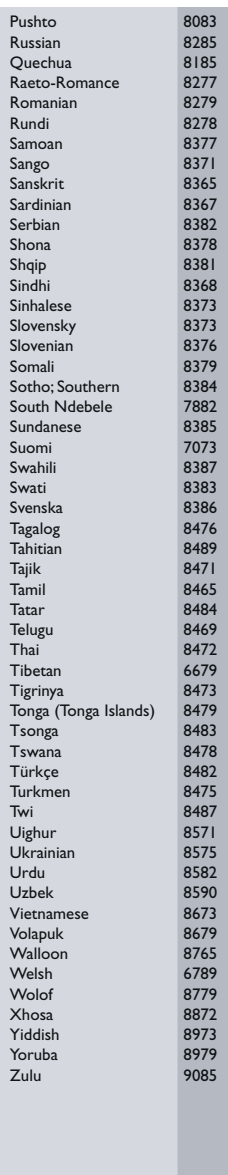

# <span id="page-46-0"></span>12 索引

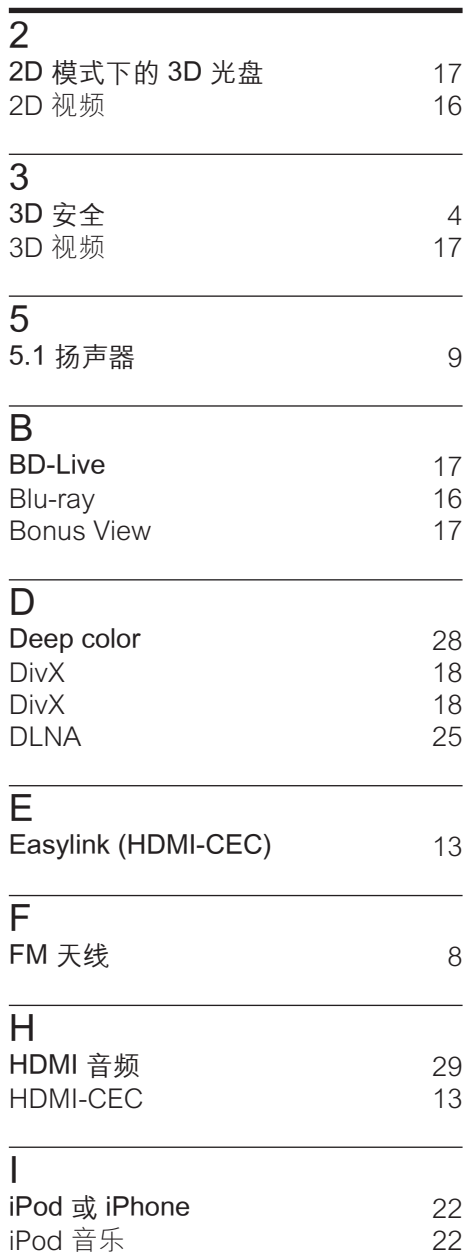

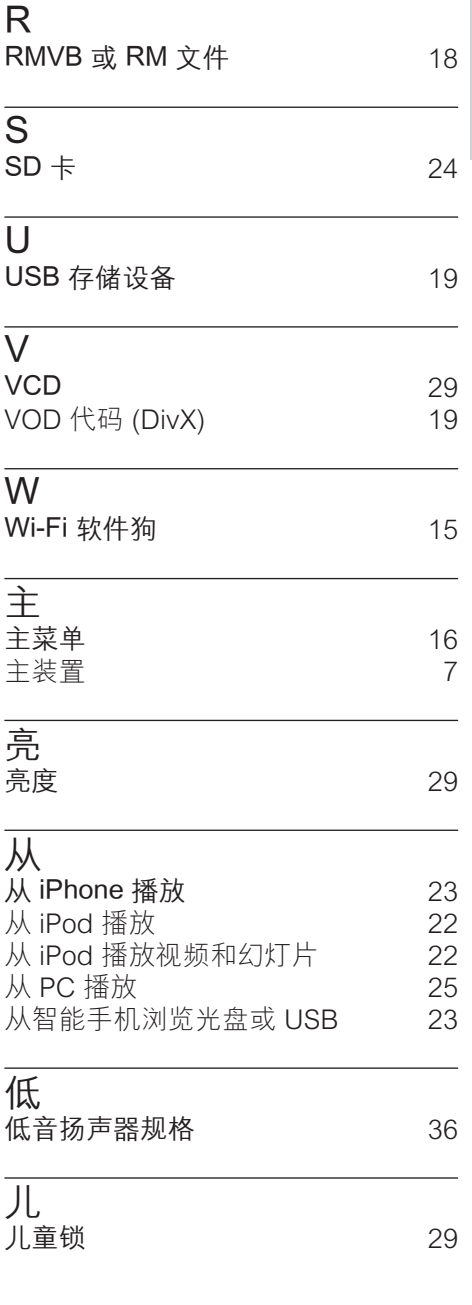

U

简体中文

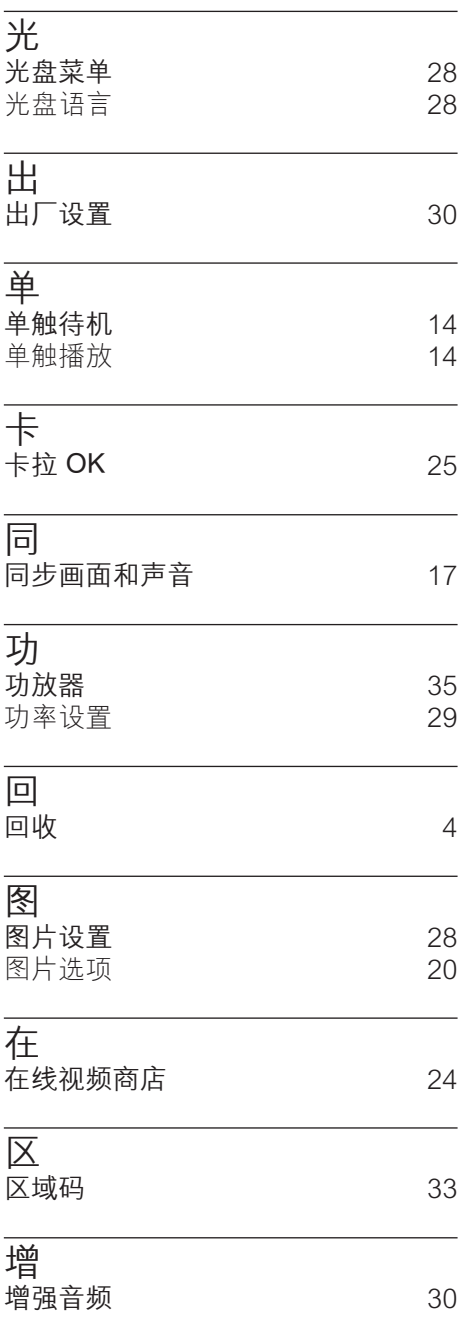

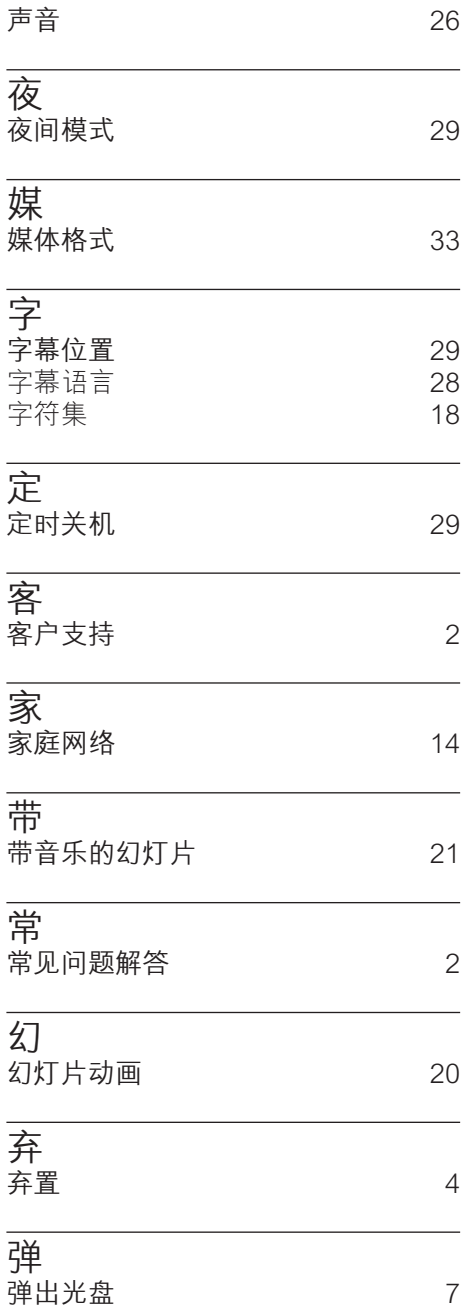

# 声

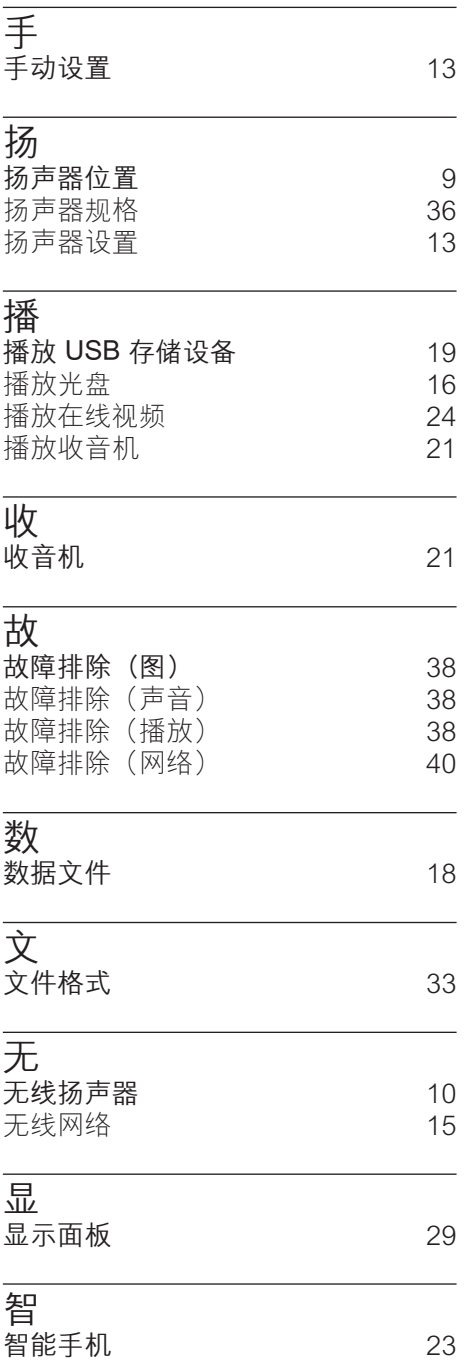

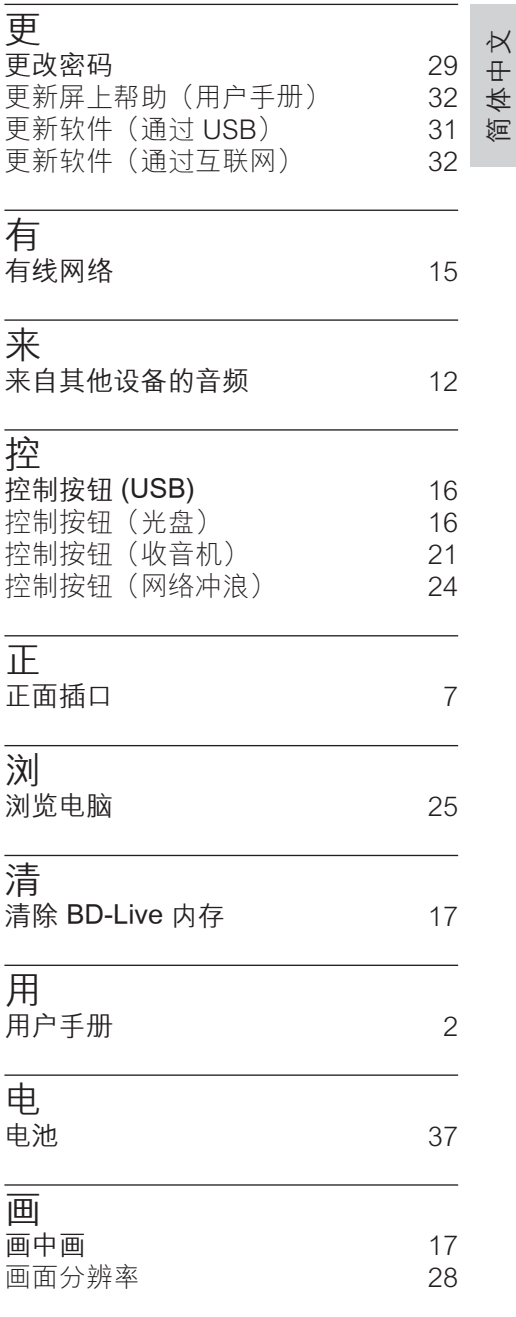

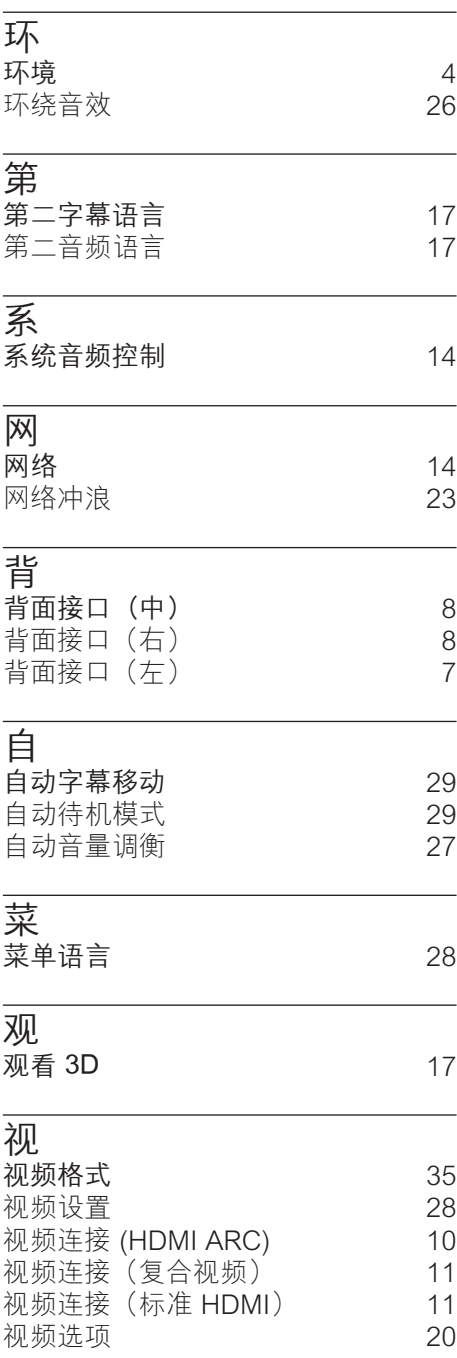

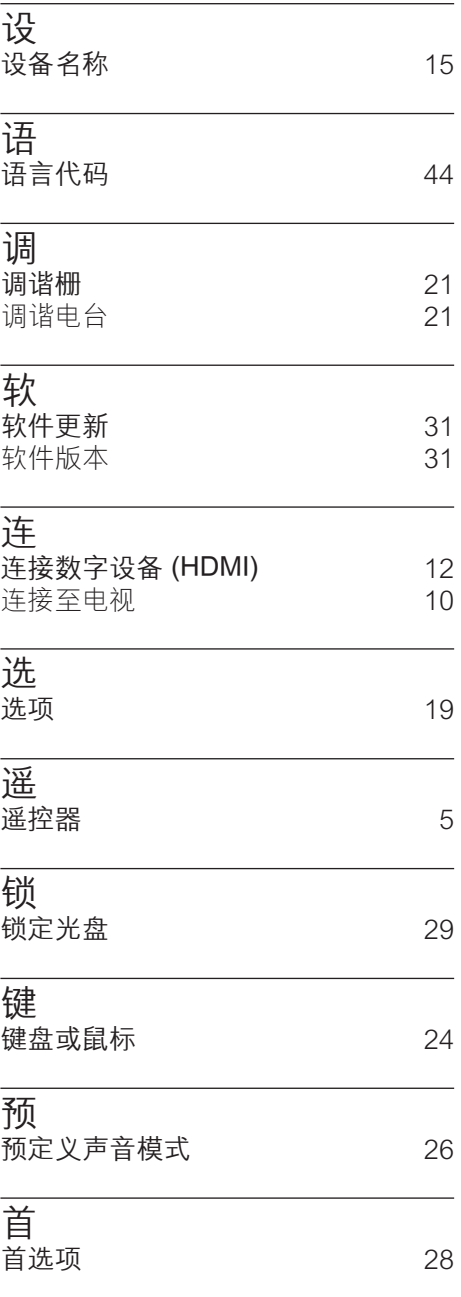

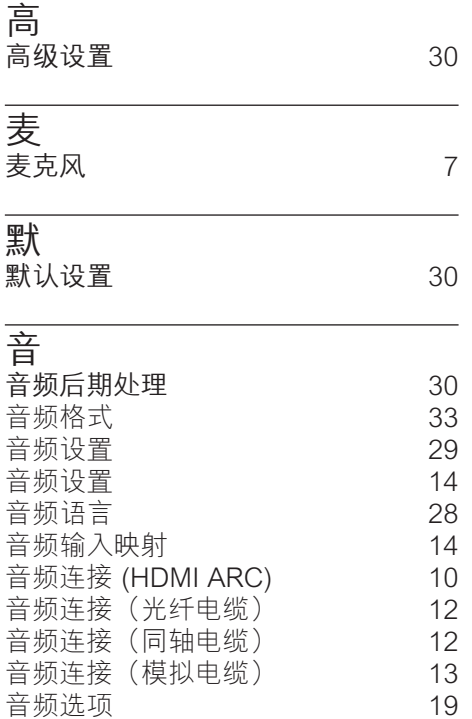

# Language Code

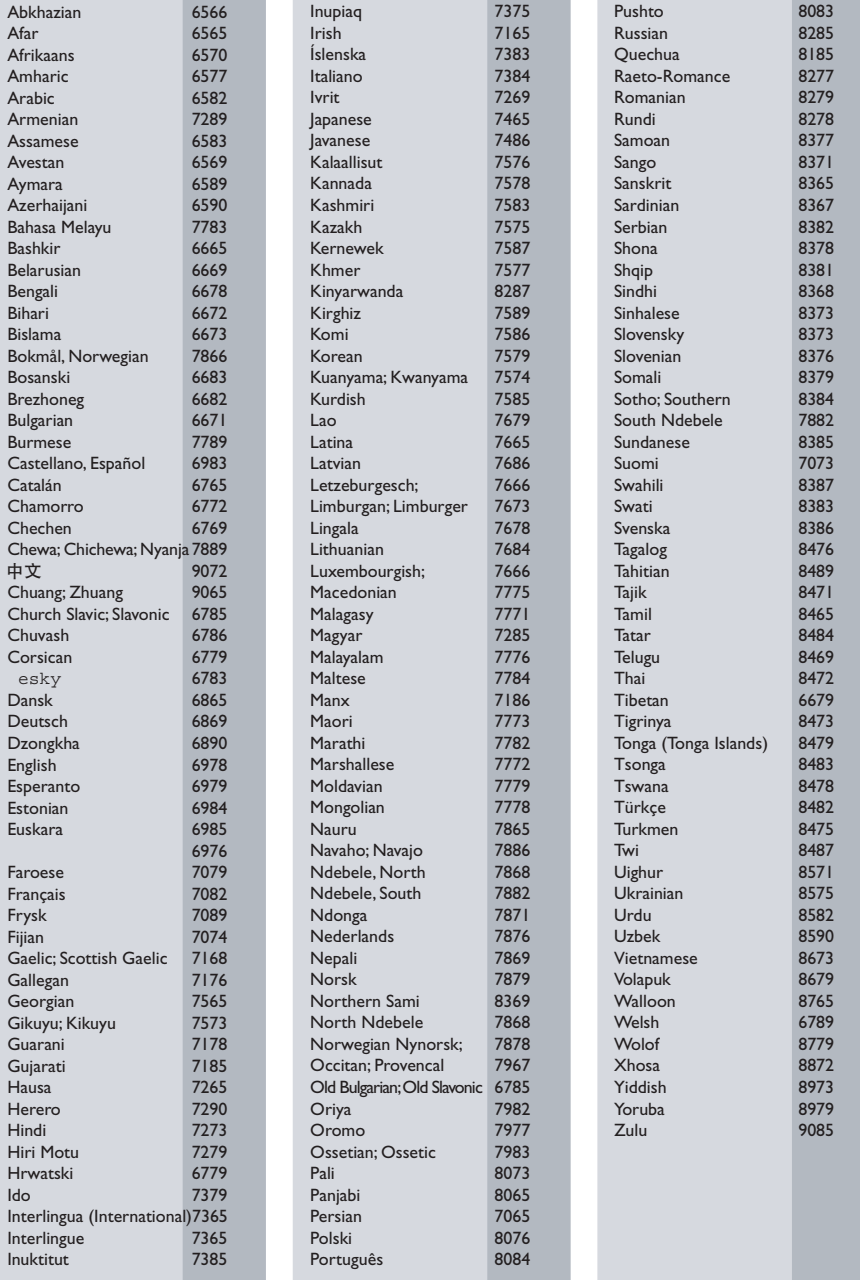

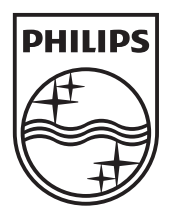

© 2012 Koninklijke Philips Electronics N.V. All rights reserved. Sgpam\_1201/HTS65x3\_93\_v1